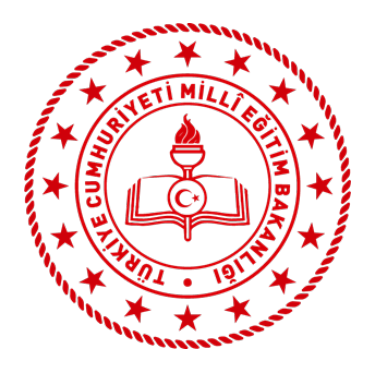

#### **BURSA İL MİLLÎ EĞİTİM MÜDÜRLÜĞÜ ENERJİ YÖNETİM BİRİMİ**

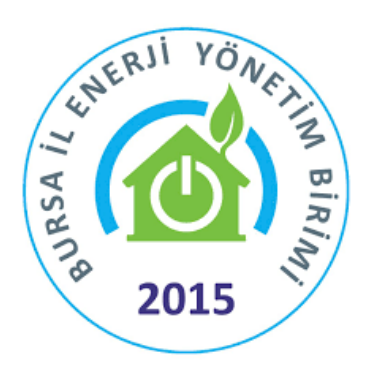

# **ÖZEL ÖĞRETİM KURUMLARI EVeP16 KULLANIM KILAVUZU**

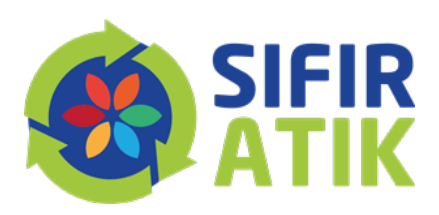

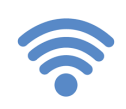

http://bursa.meb.gov.tr http://bursa.meb.gov.tr/enerjiyonetimi **@** enerjiverimliligi16@meb.gov.tr

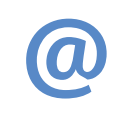

enerjiverimliligi16@gmail.com 0224 445 **<sup>1988</sup>**

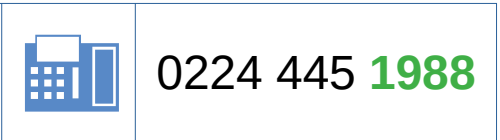

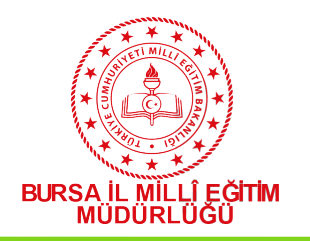

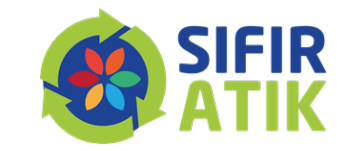

# SİSTEME GİRİŞ

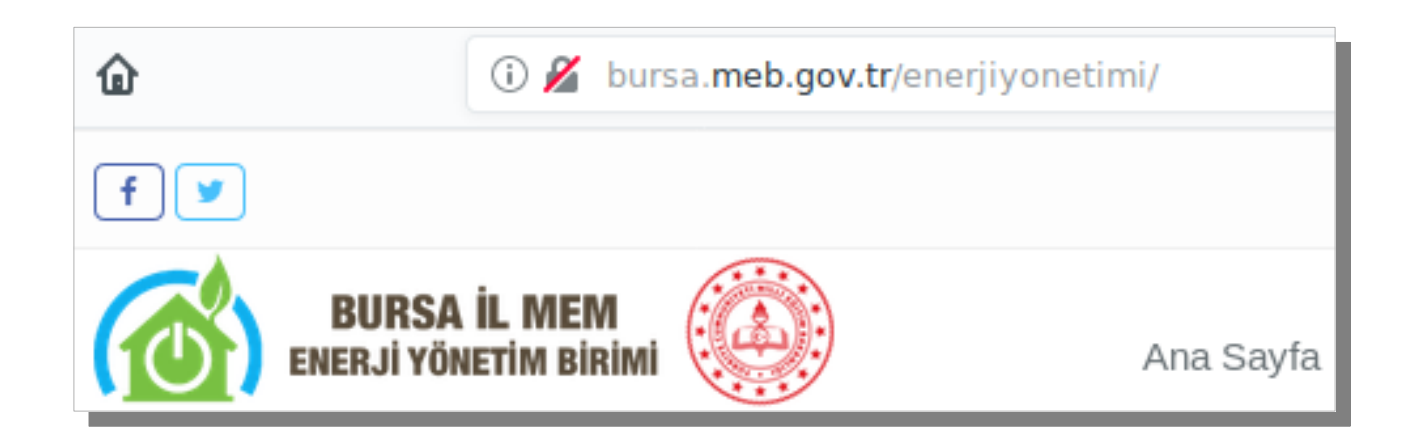

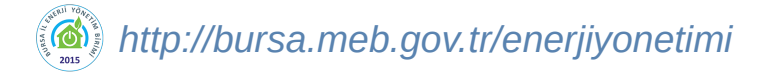

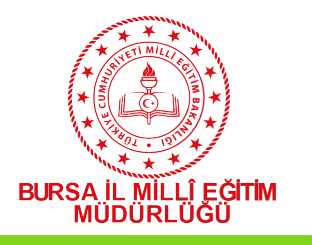

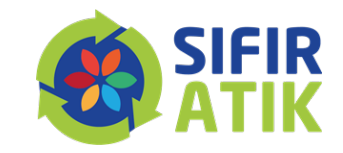

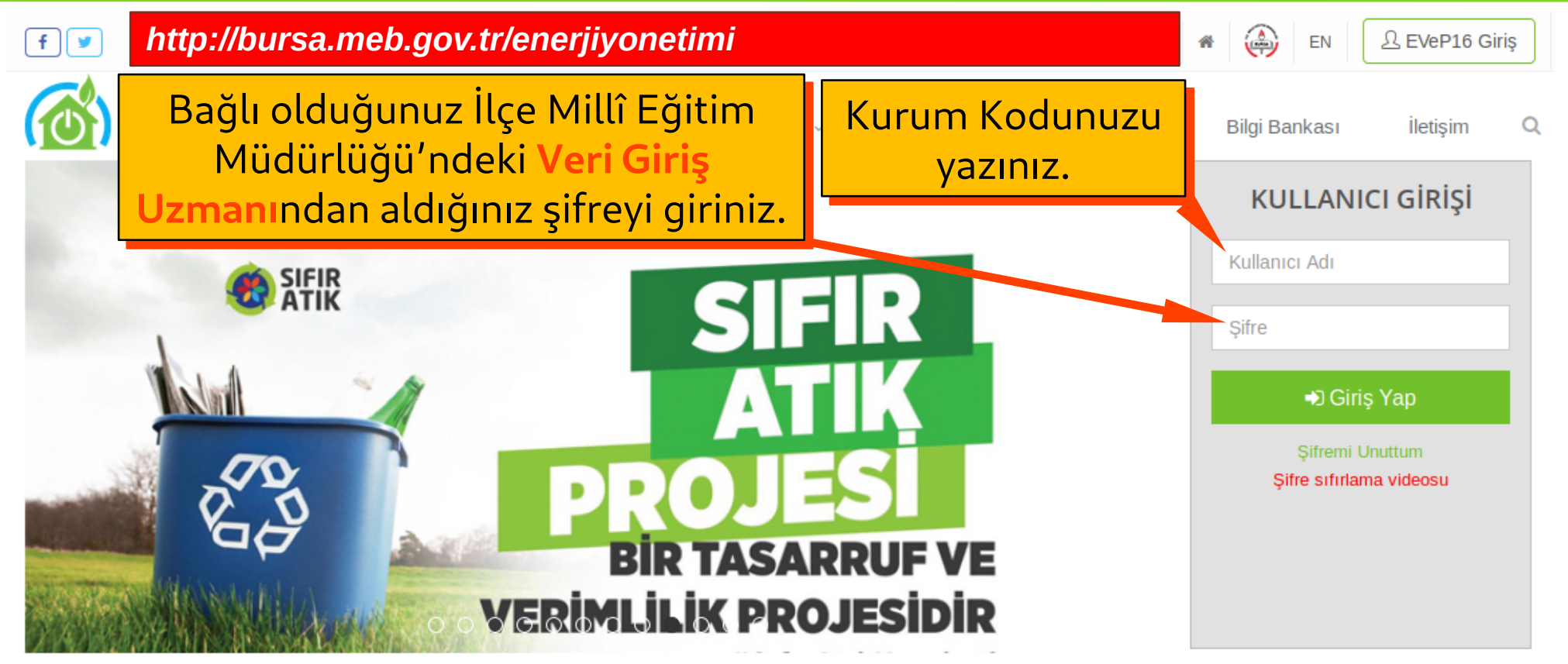

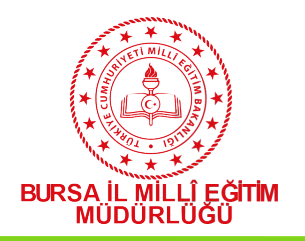

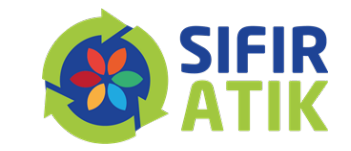

# PROFİL GÜNCELLEME

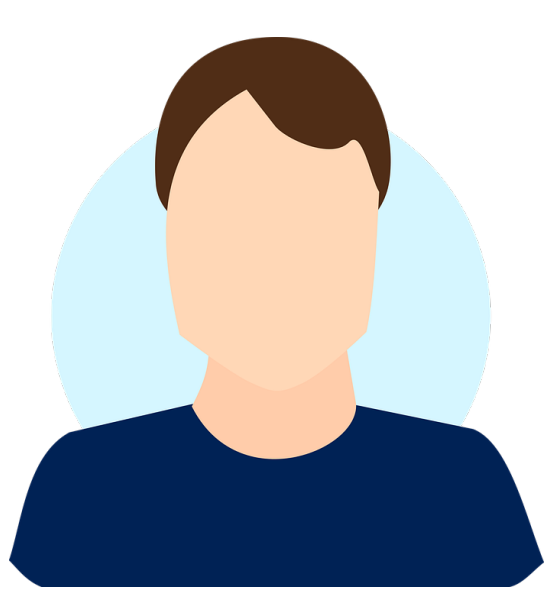

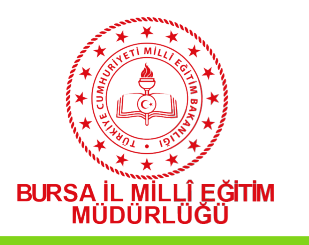

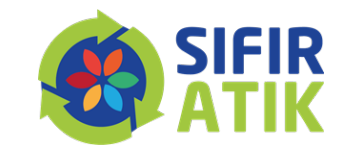

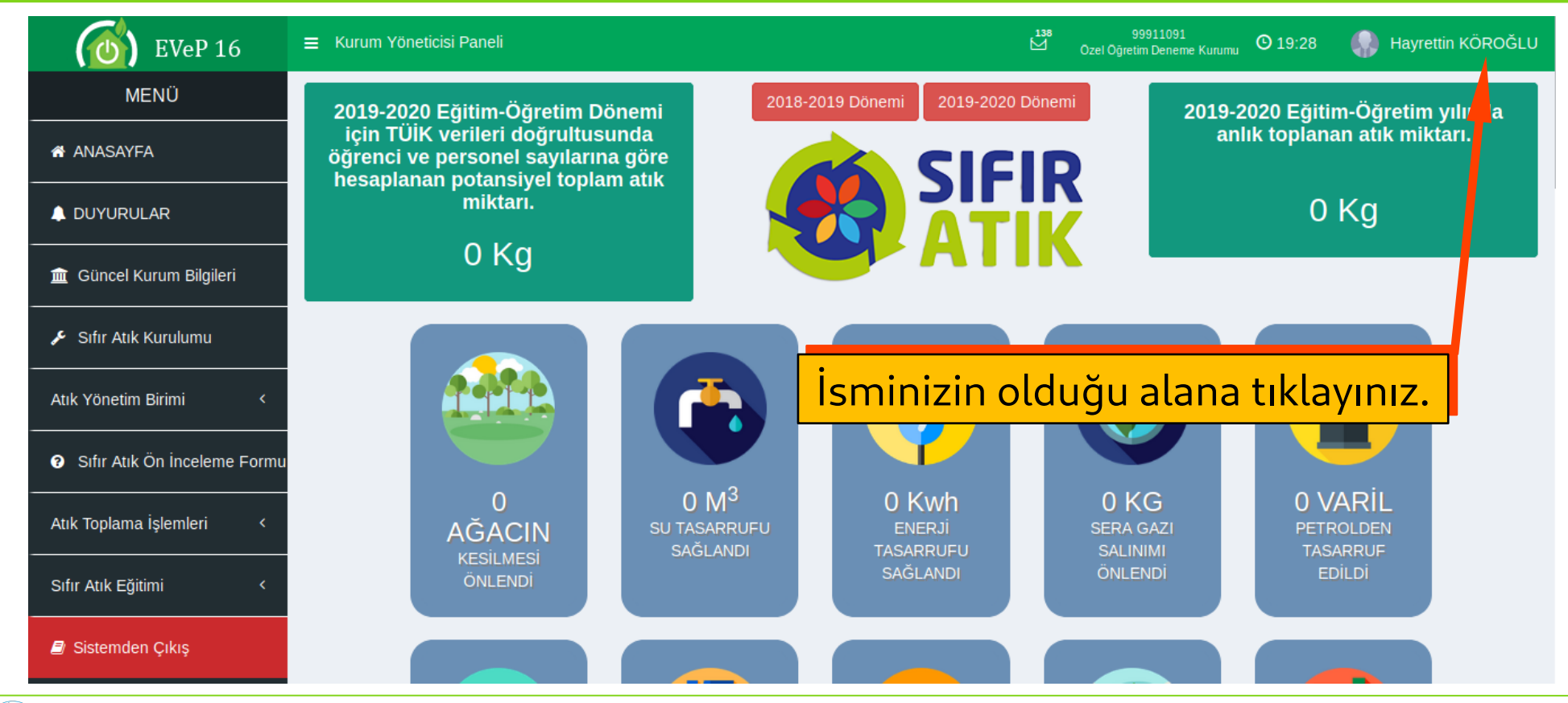

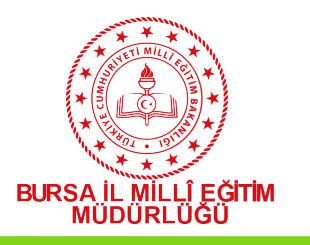

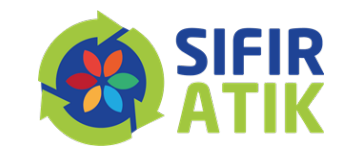

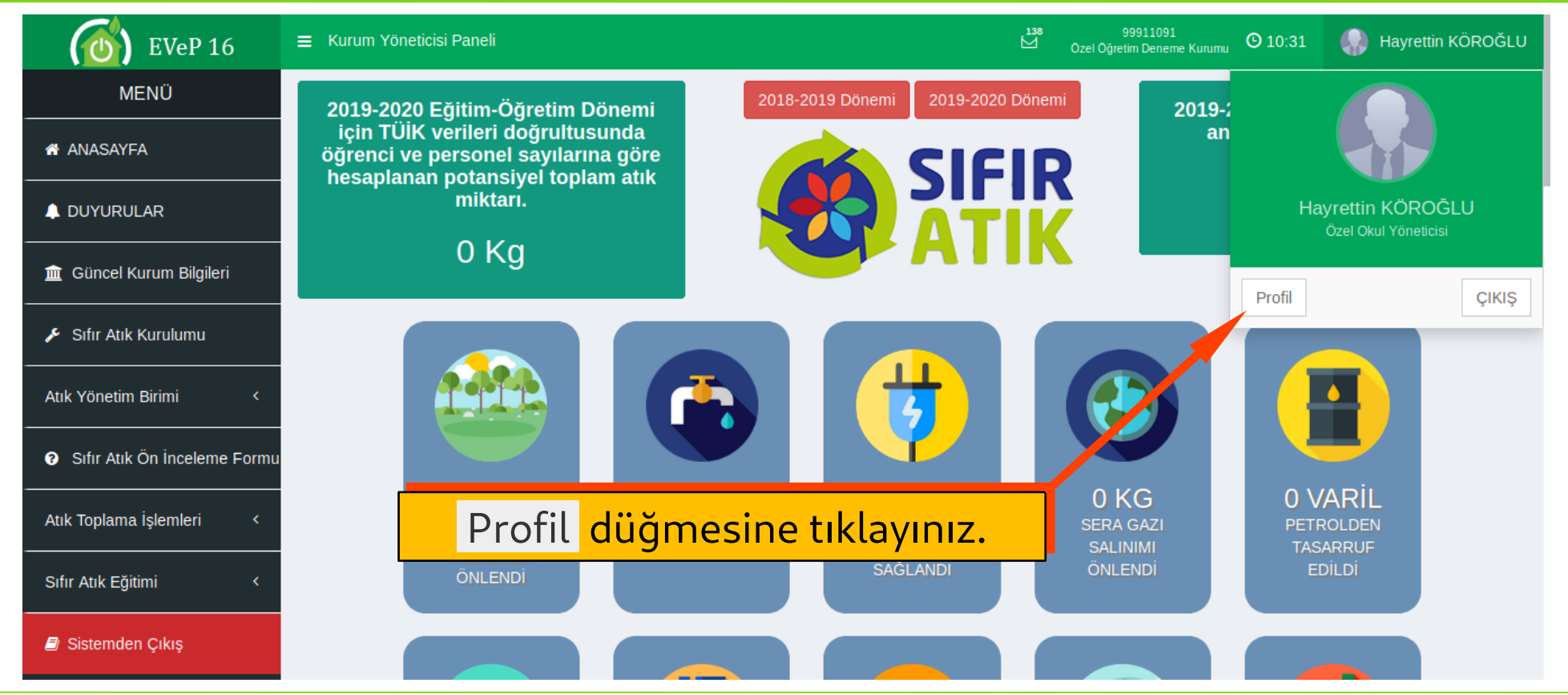

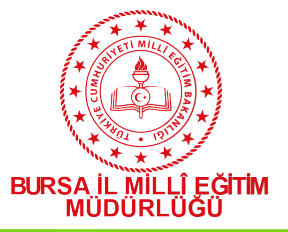

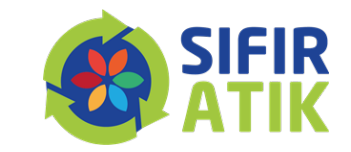

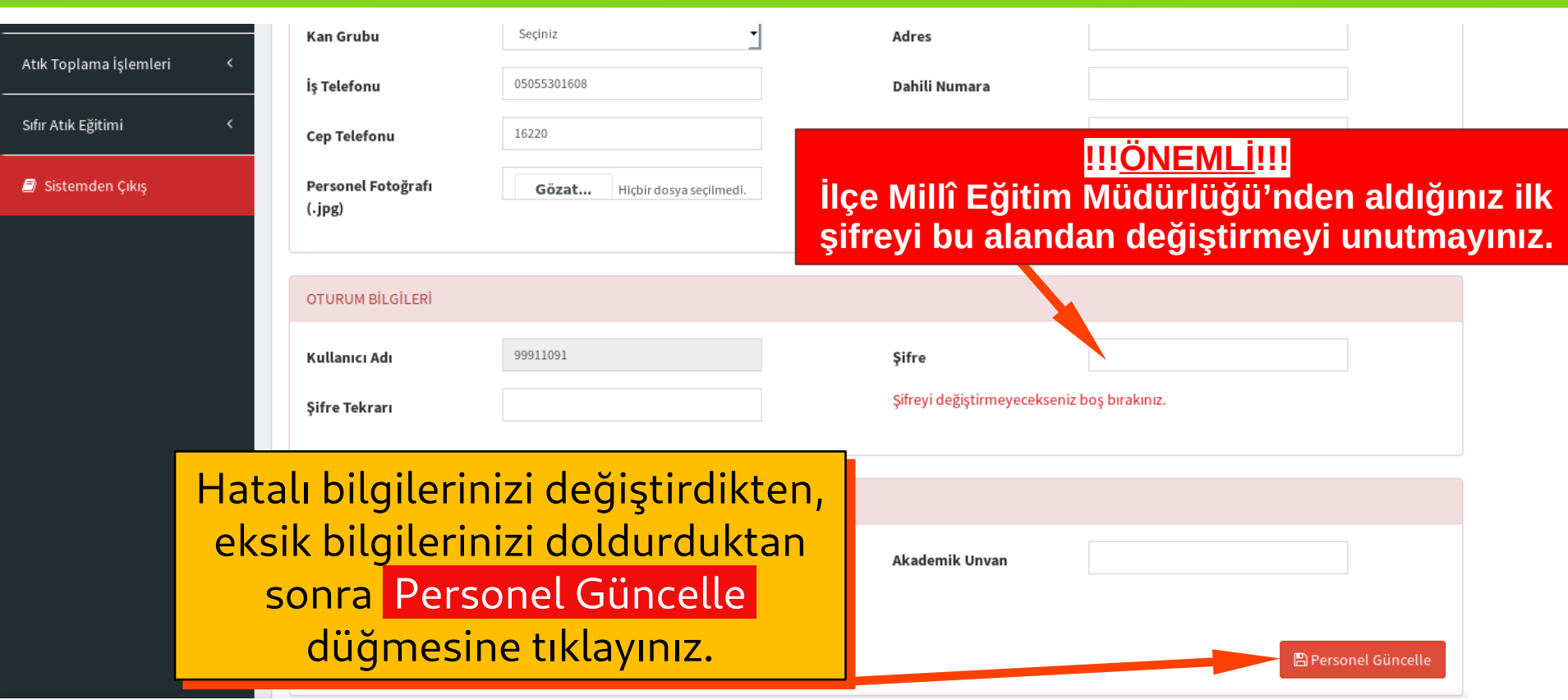

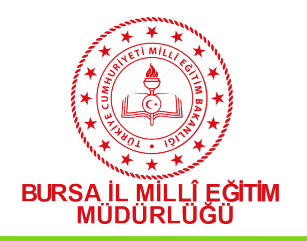

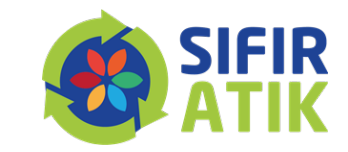

# KURUM BİLGİLERİNİ GÜNCELLEME

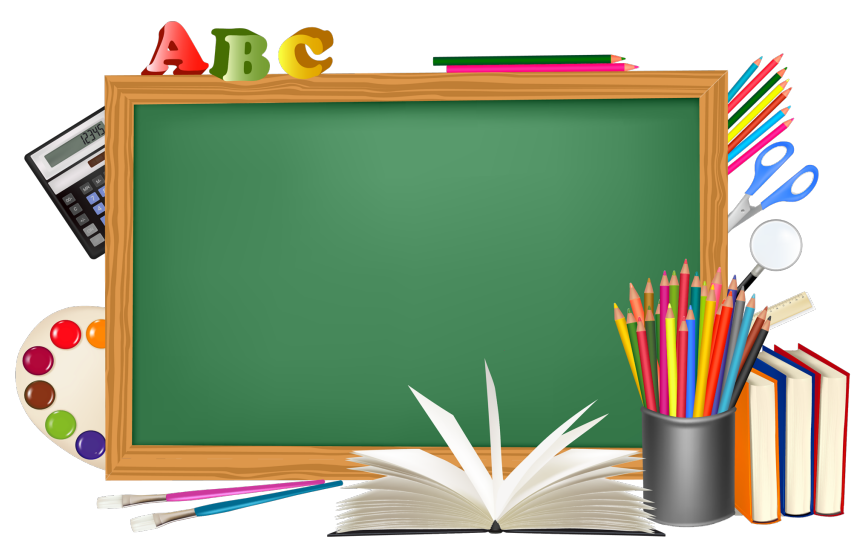

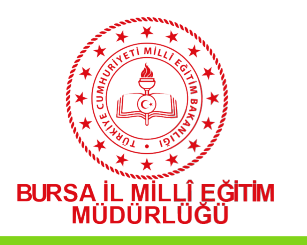

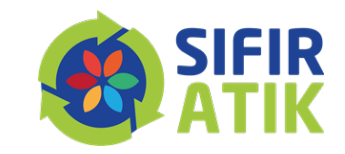

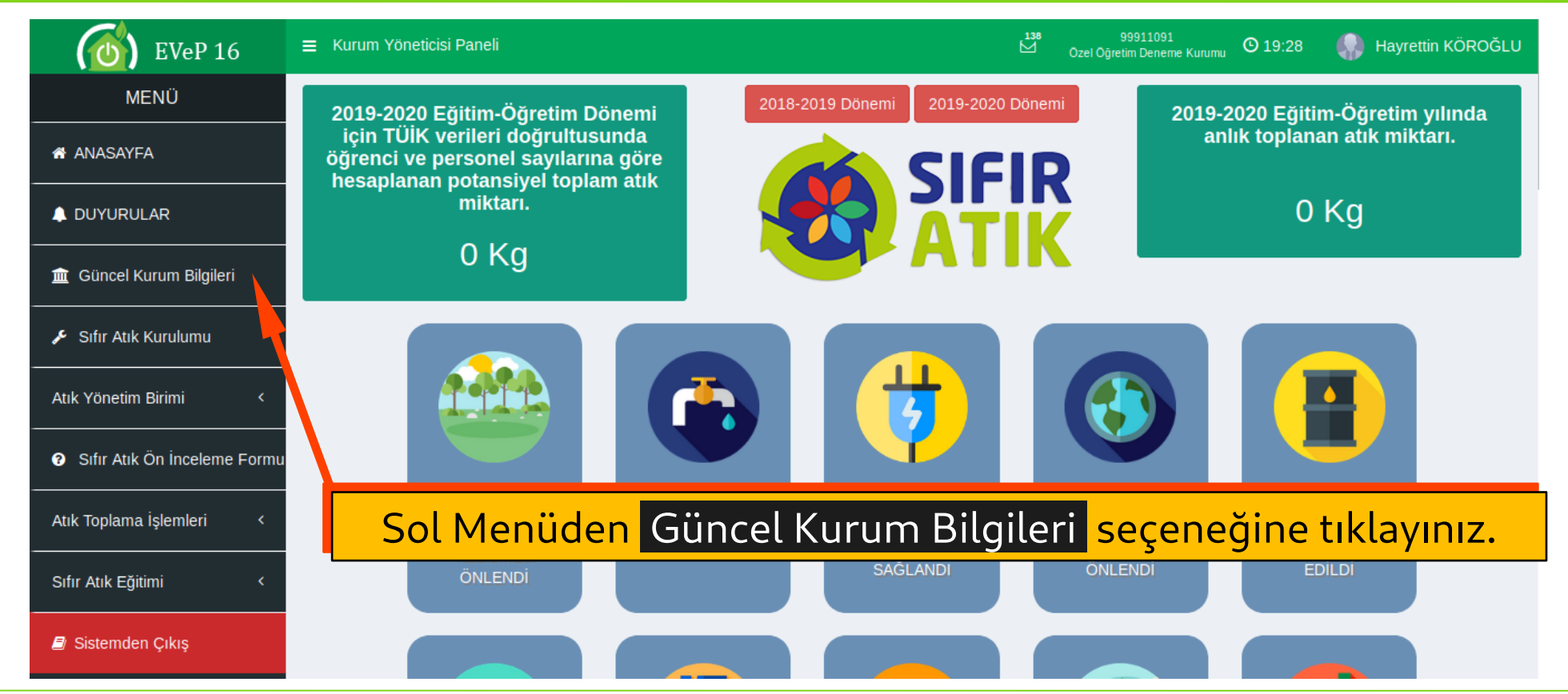

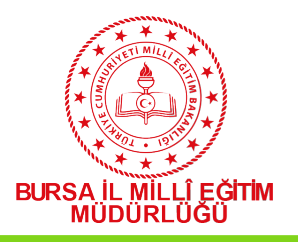

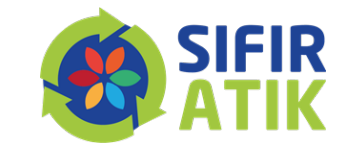

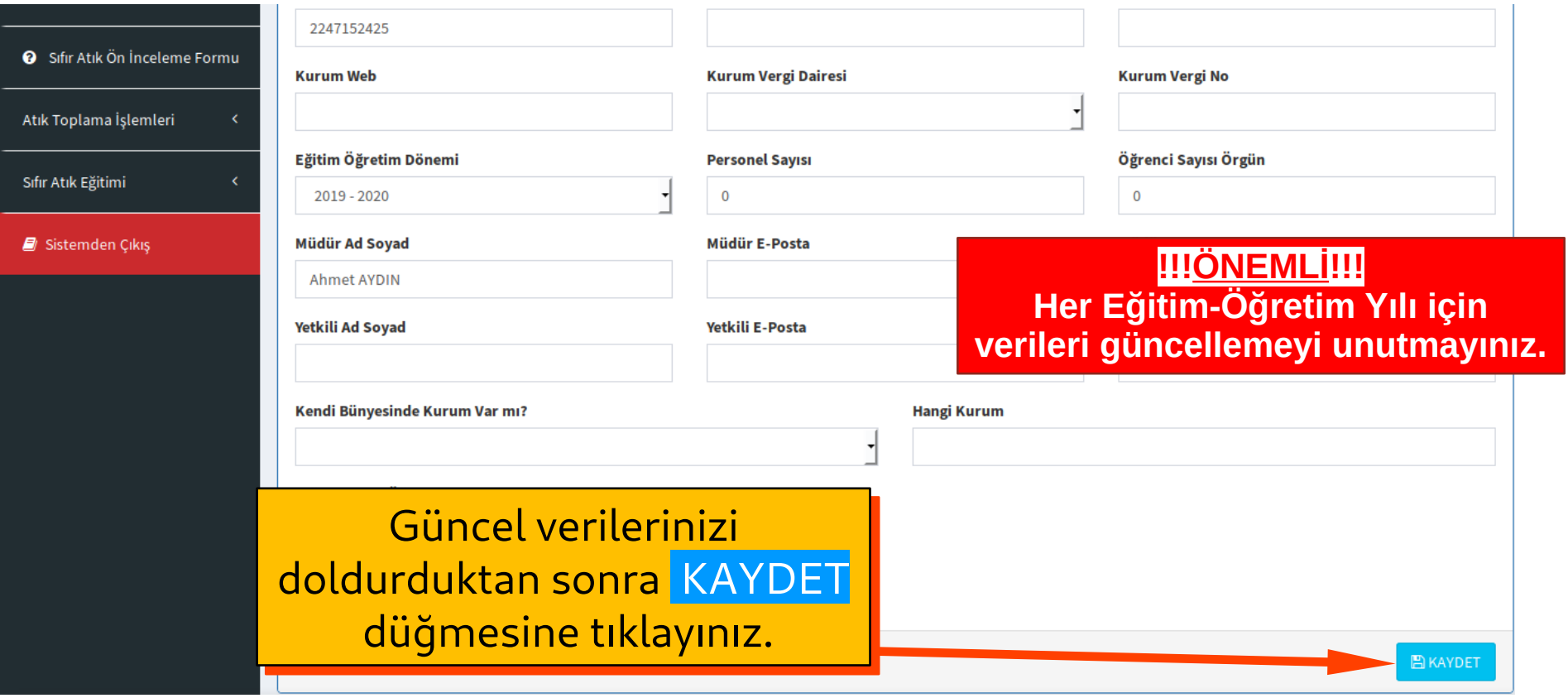

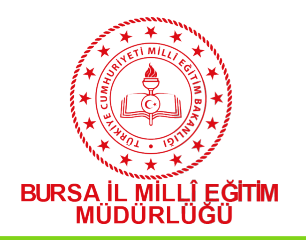

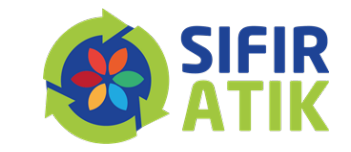

# DUYURULAR

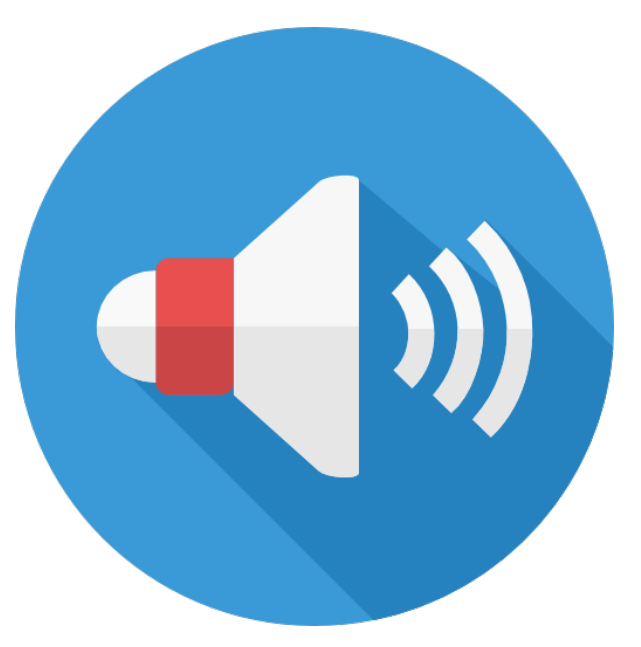

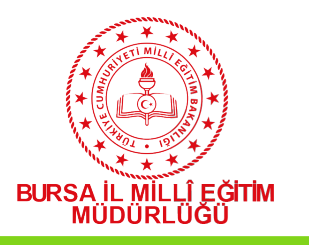

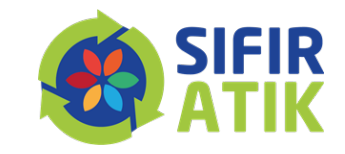

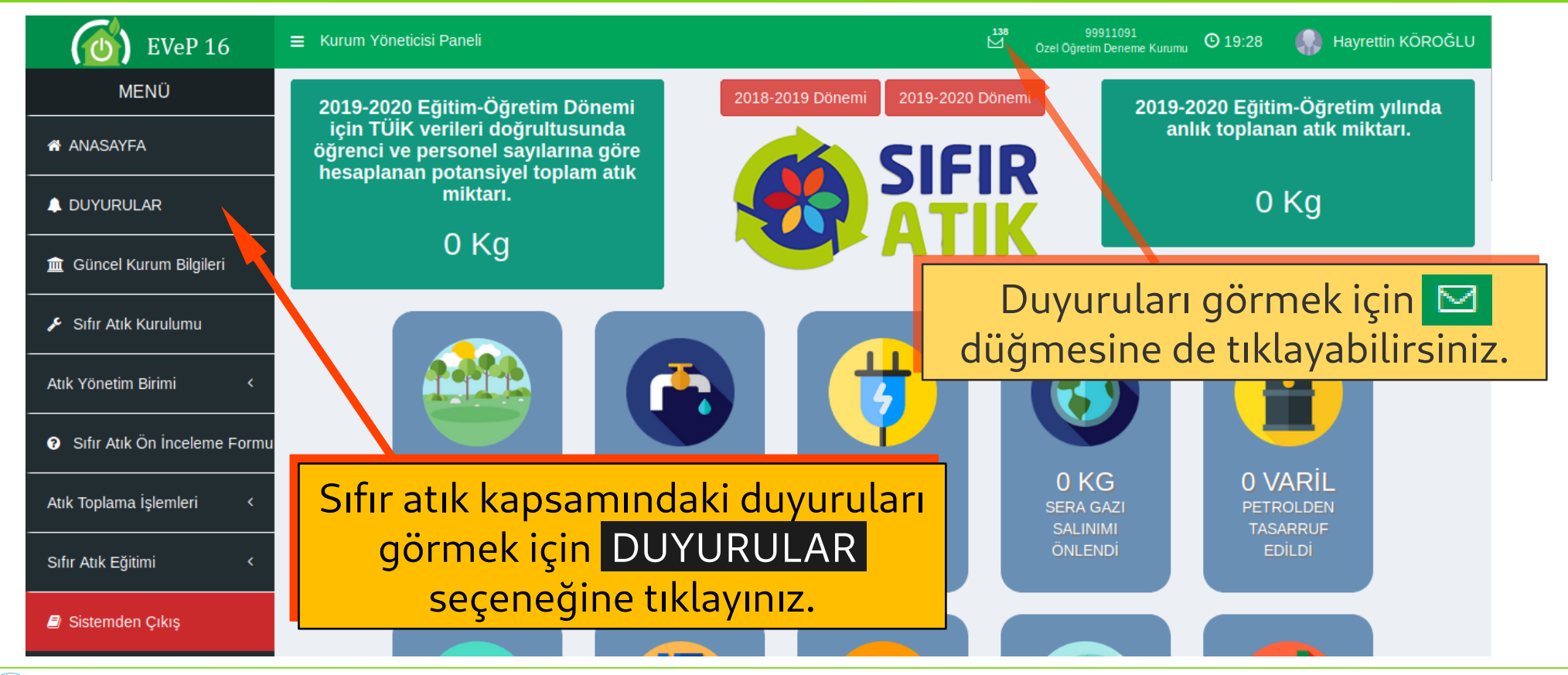

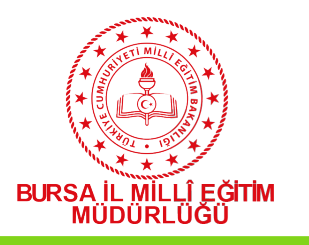

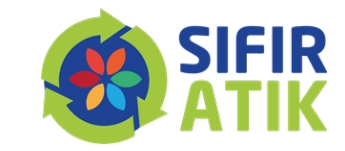

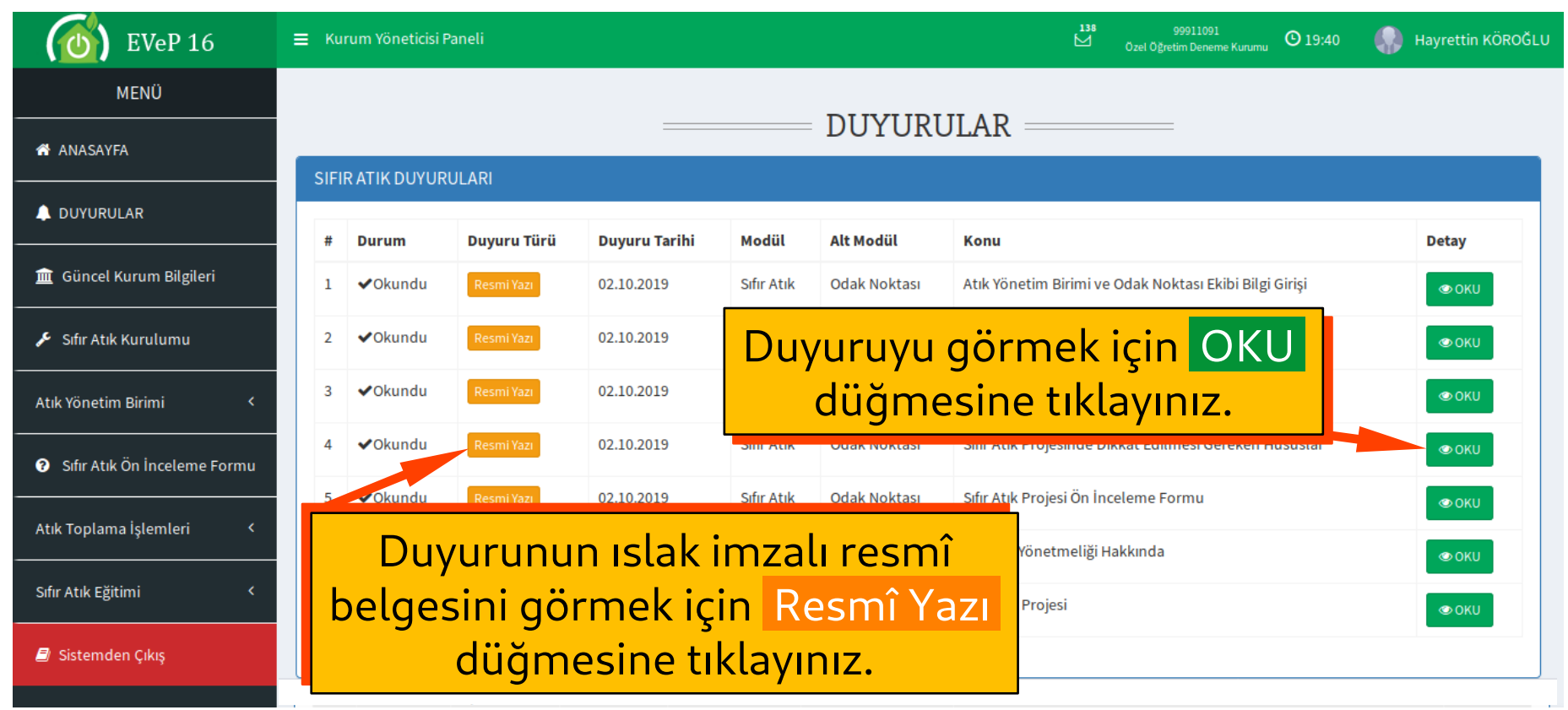

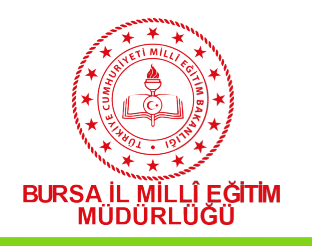

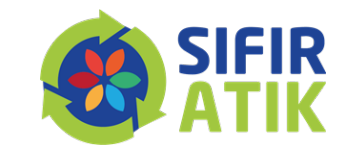

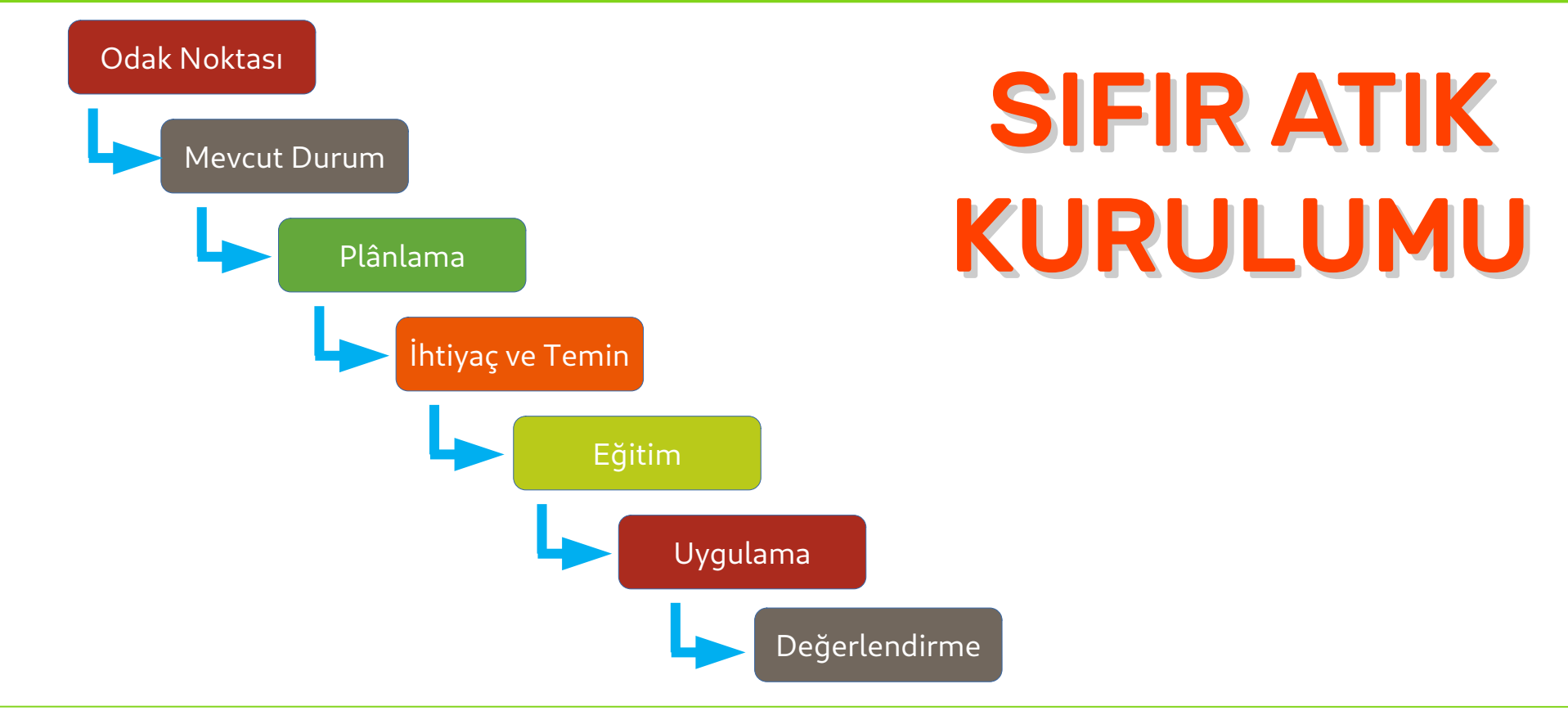

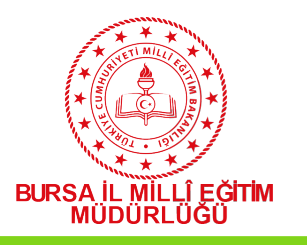

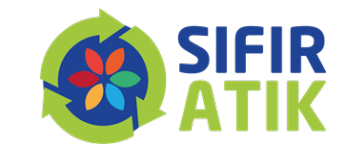

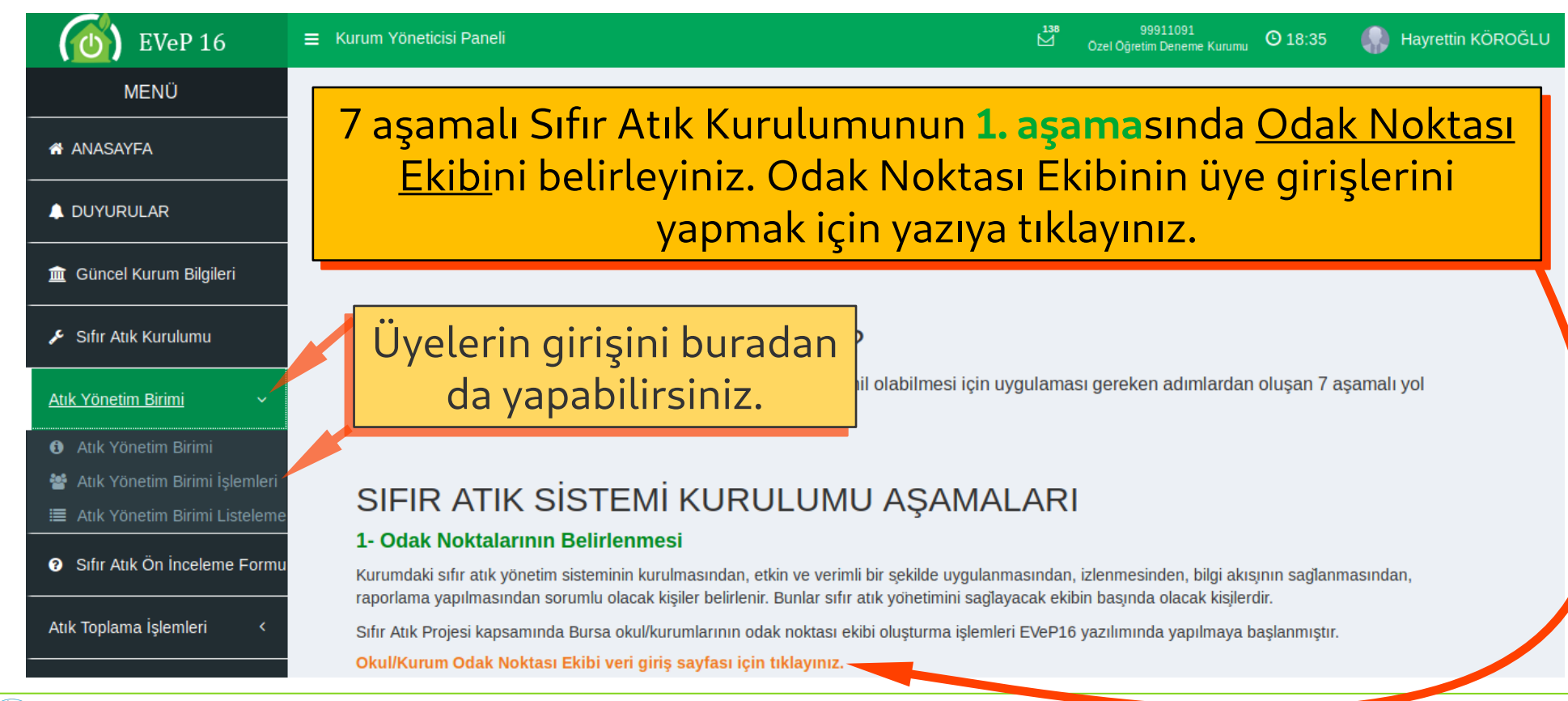

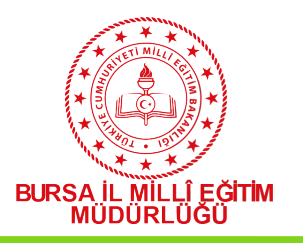

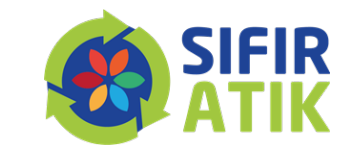

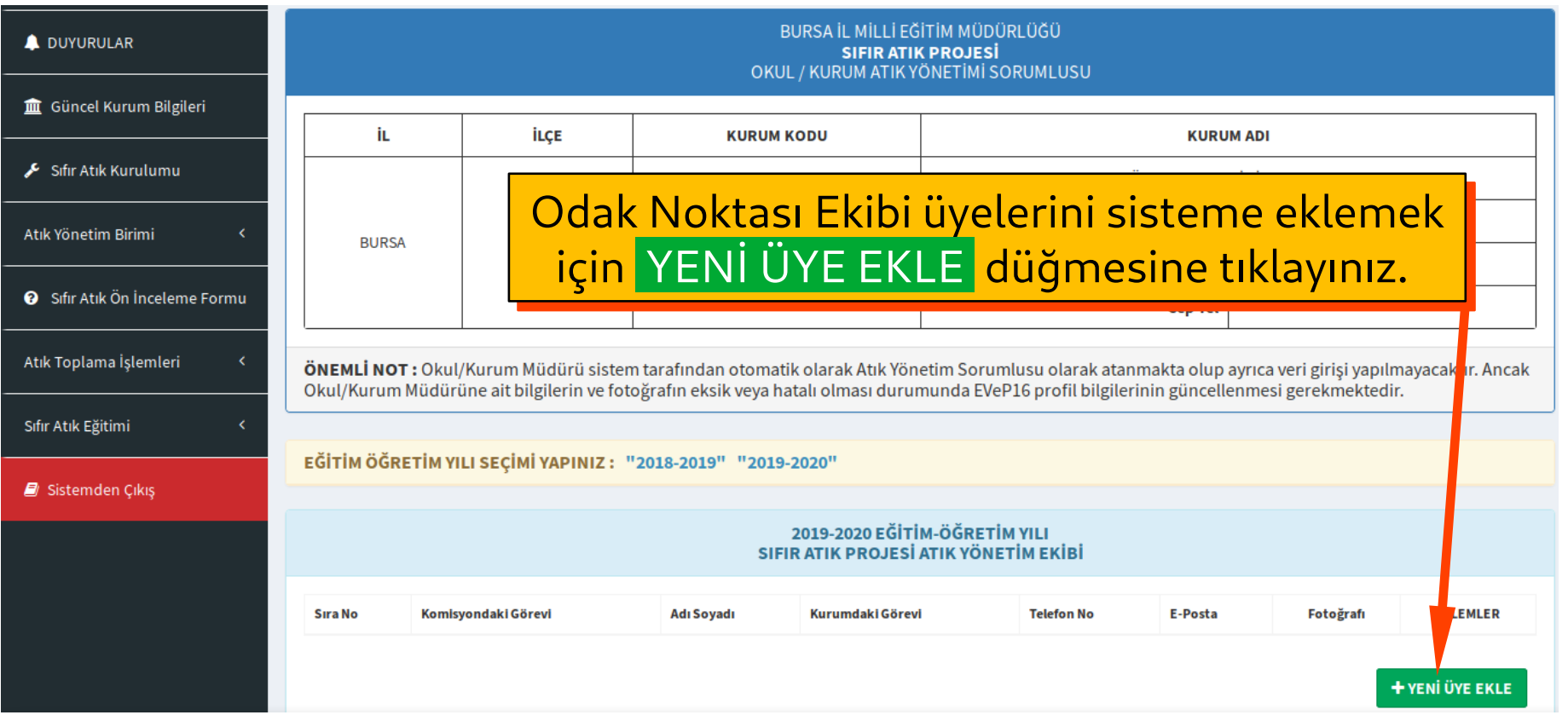

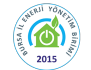

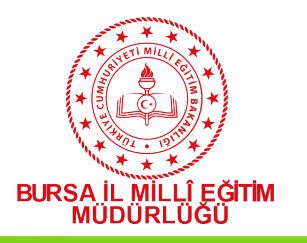

 $\left(\bigodot_{2015}^{n} \right)$ 

*http://bursa.meb.gov.tr/enerjiyonetimi*

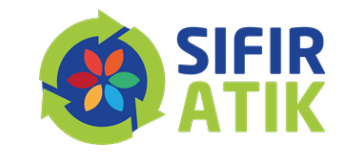

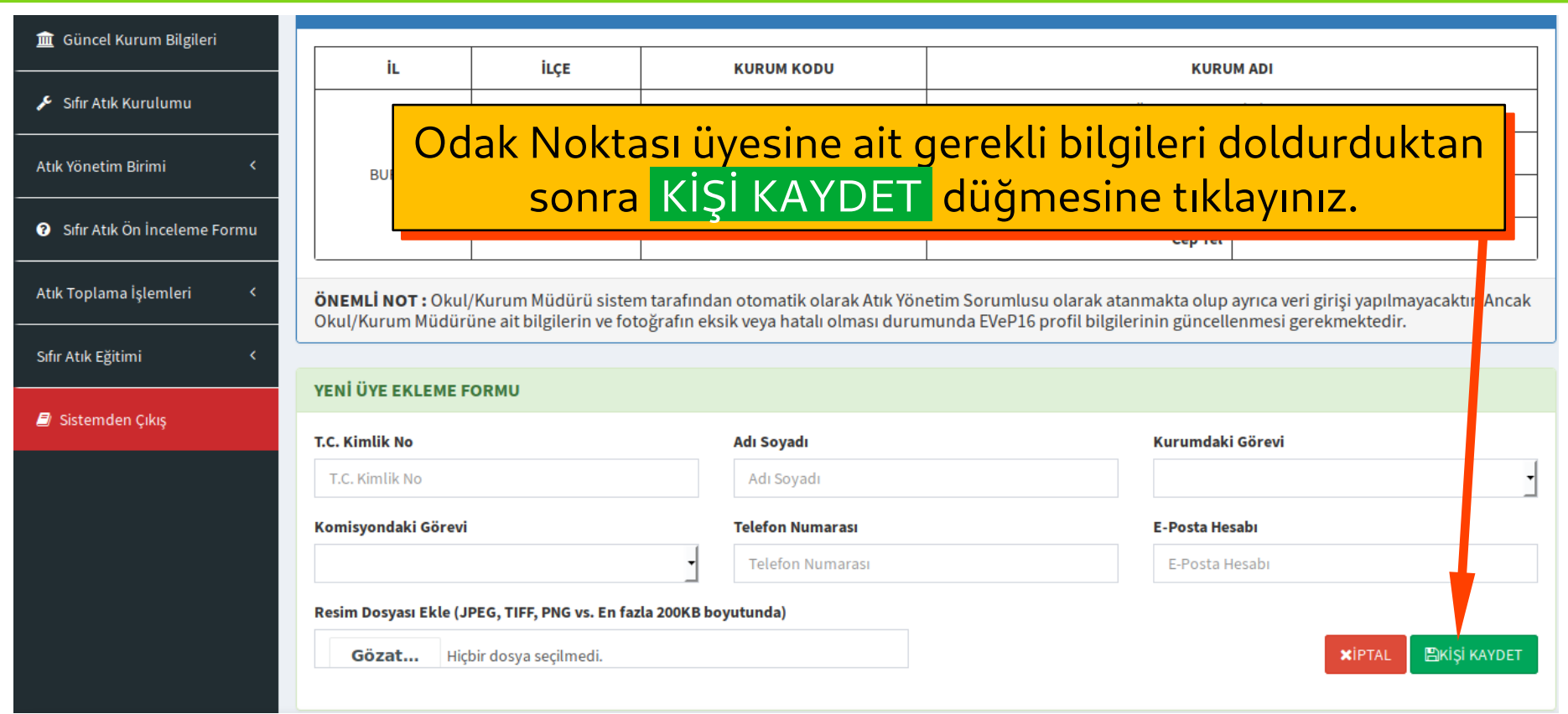

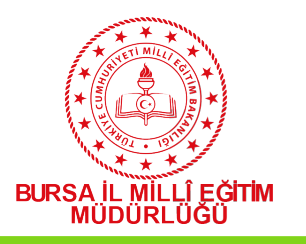

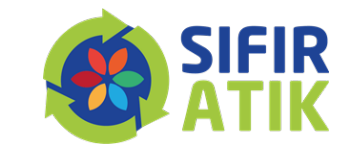

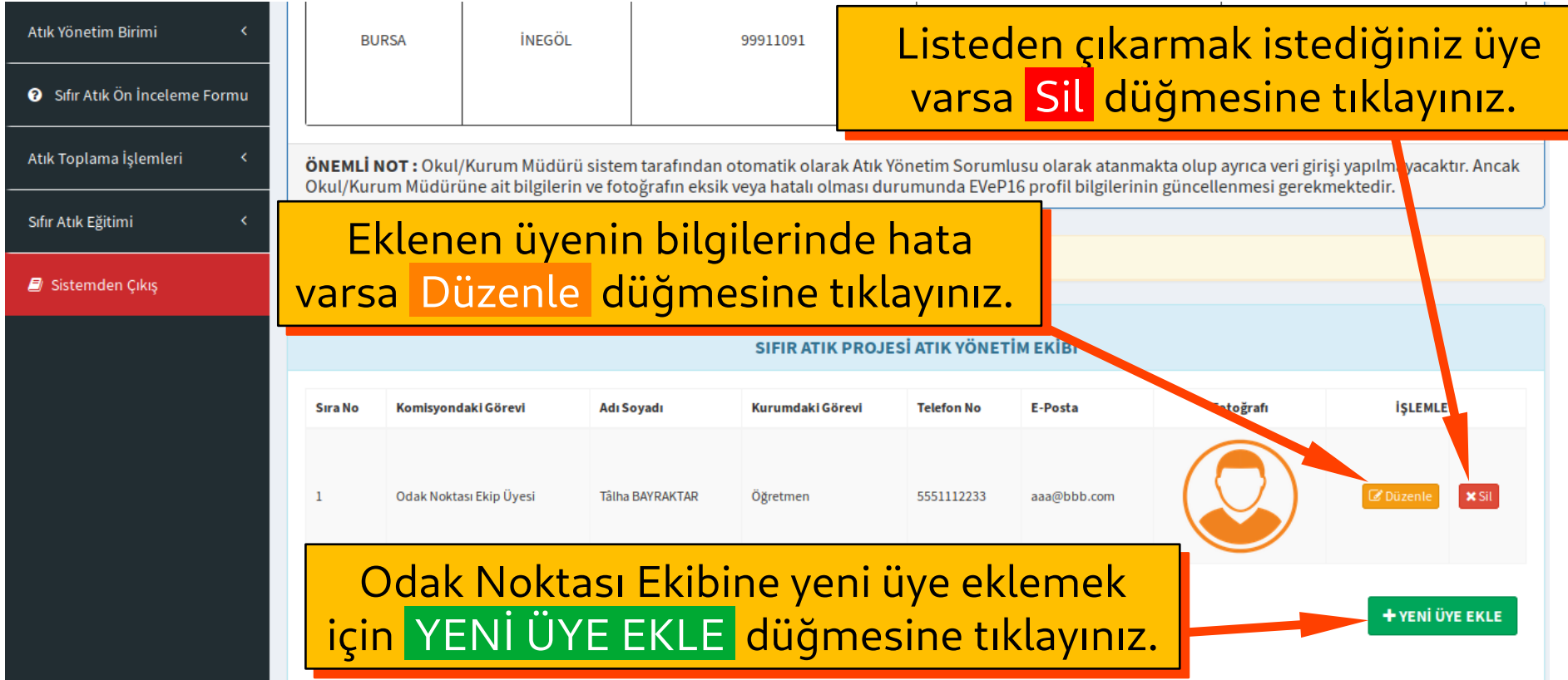

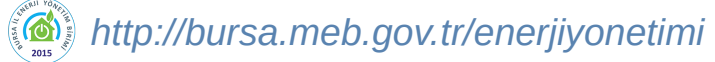

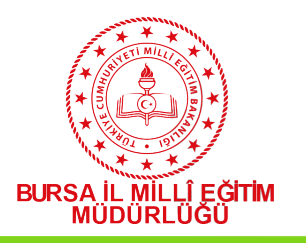

*http://bursa.meb.gov.tr/enerjiyonetimi*

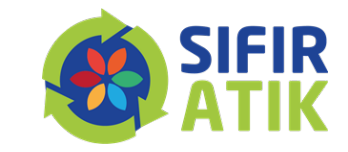

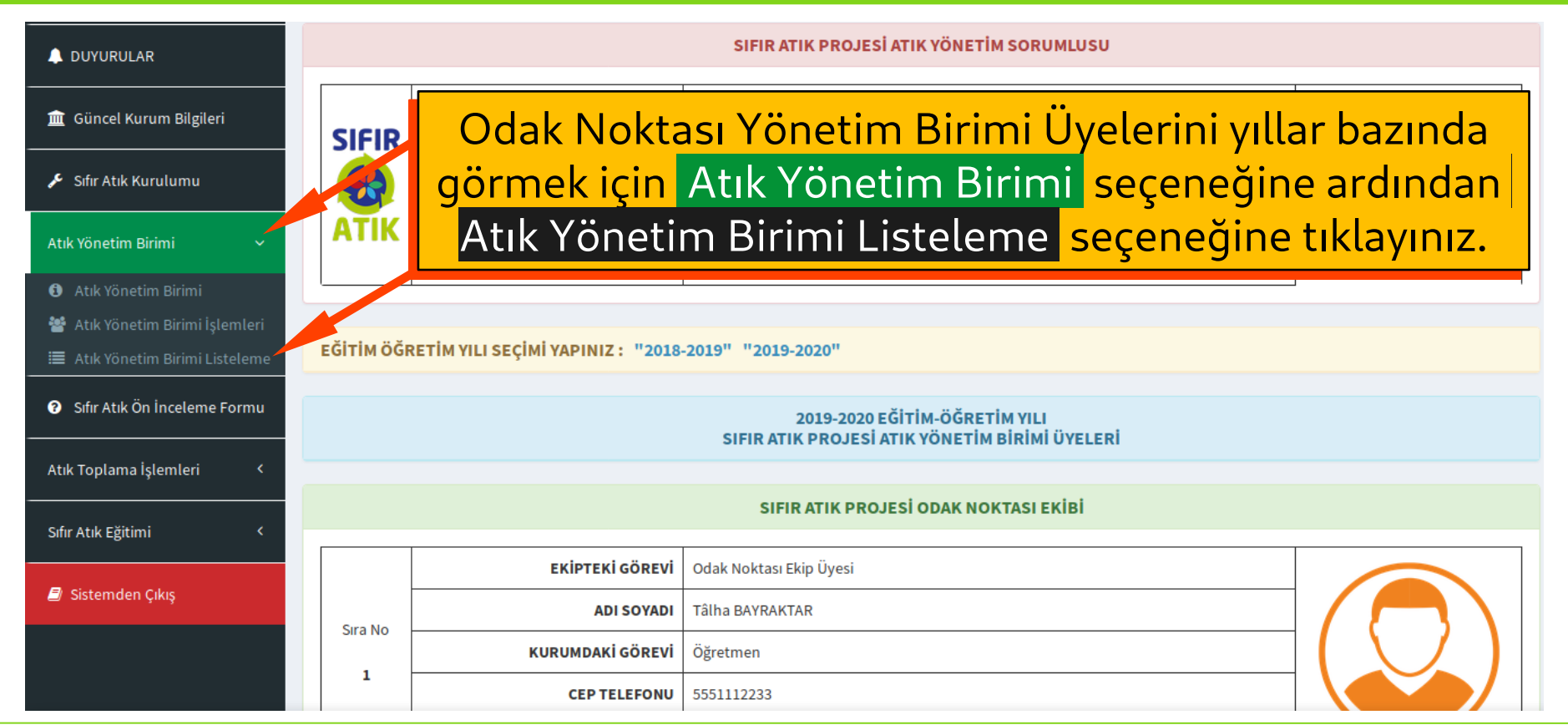

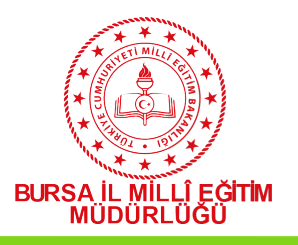

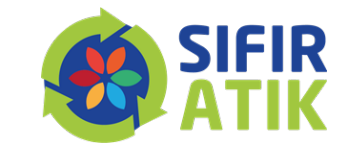

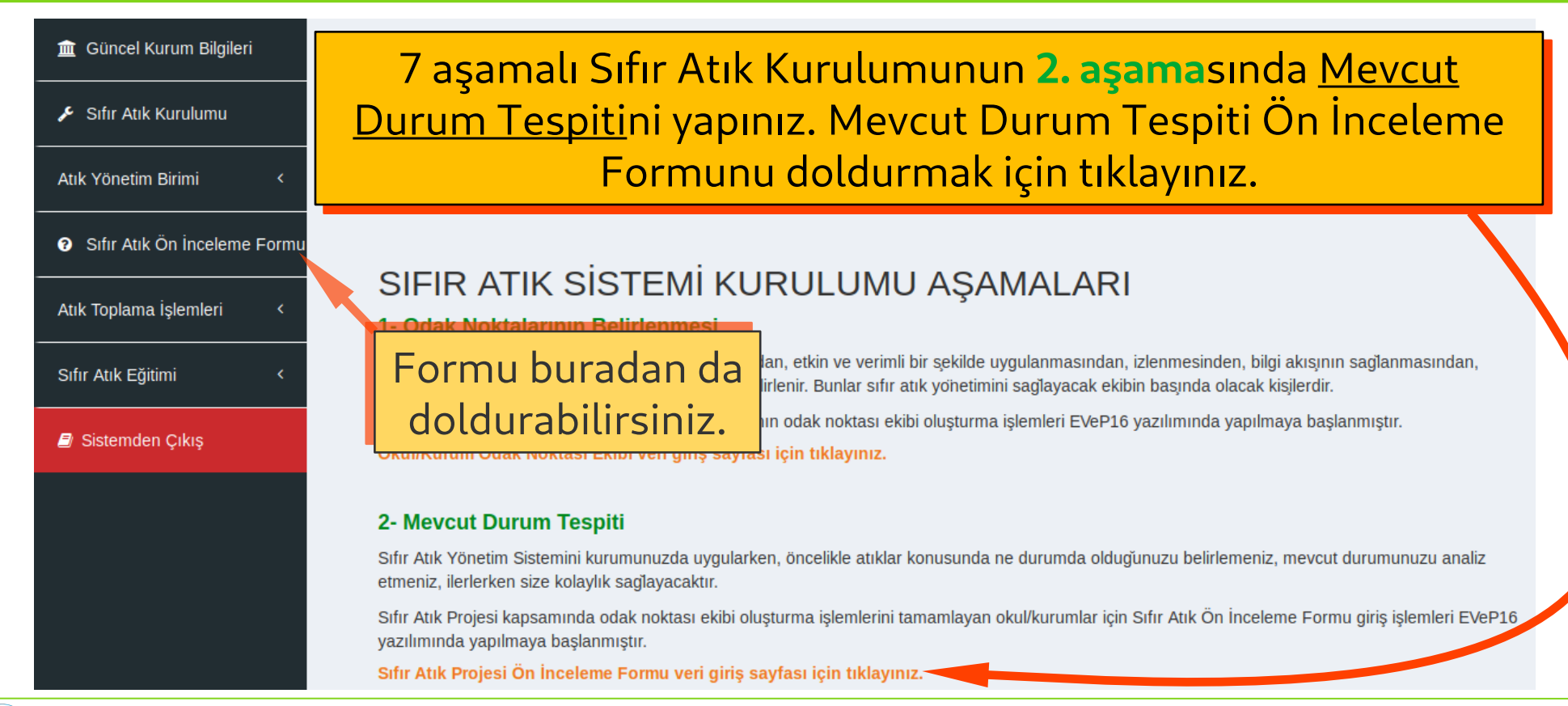

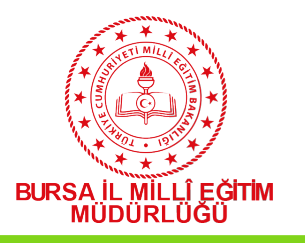

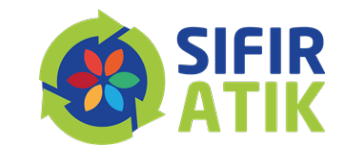

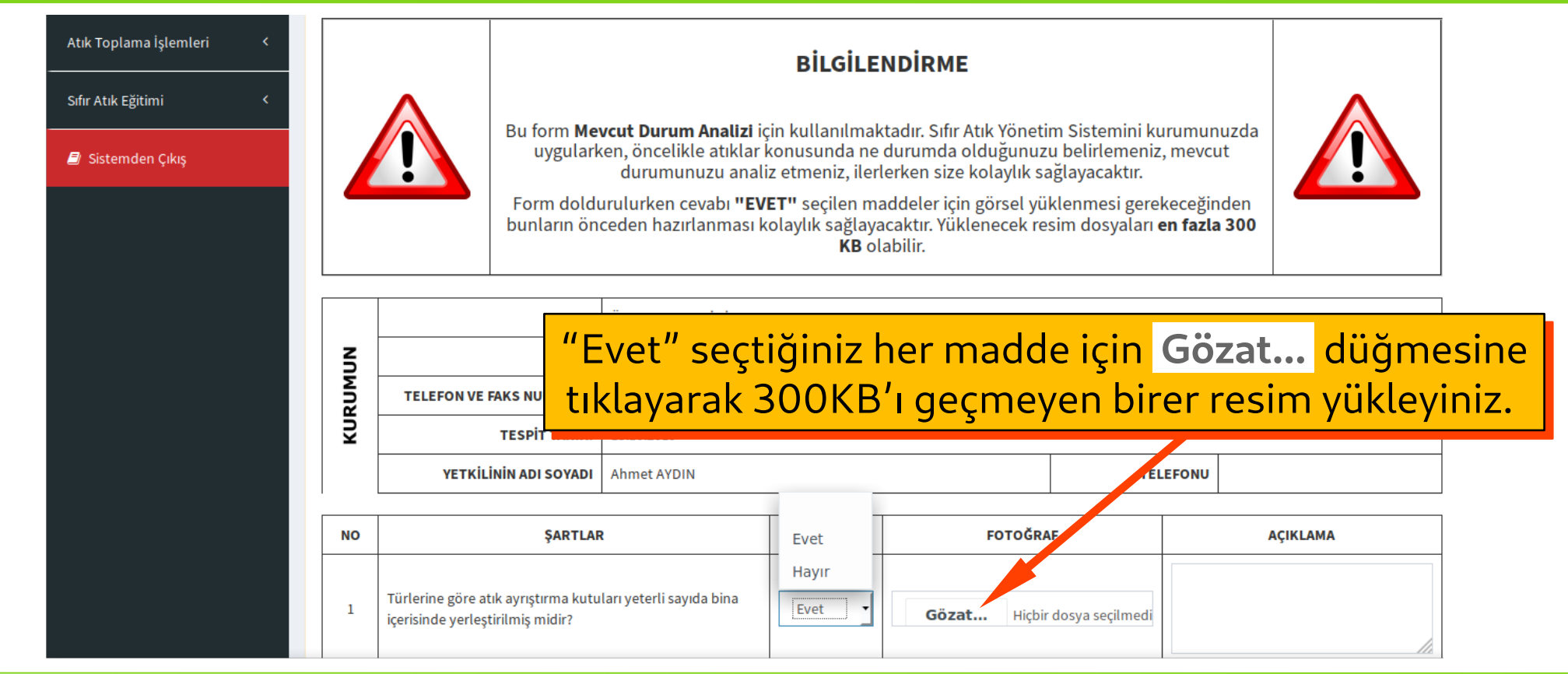

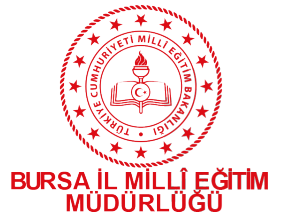

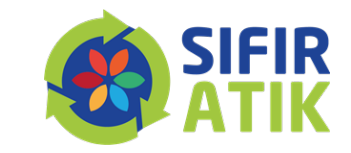

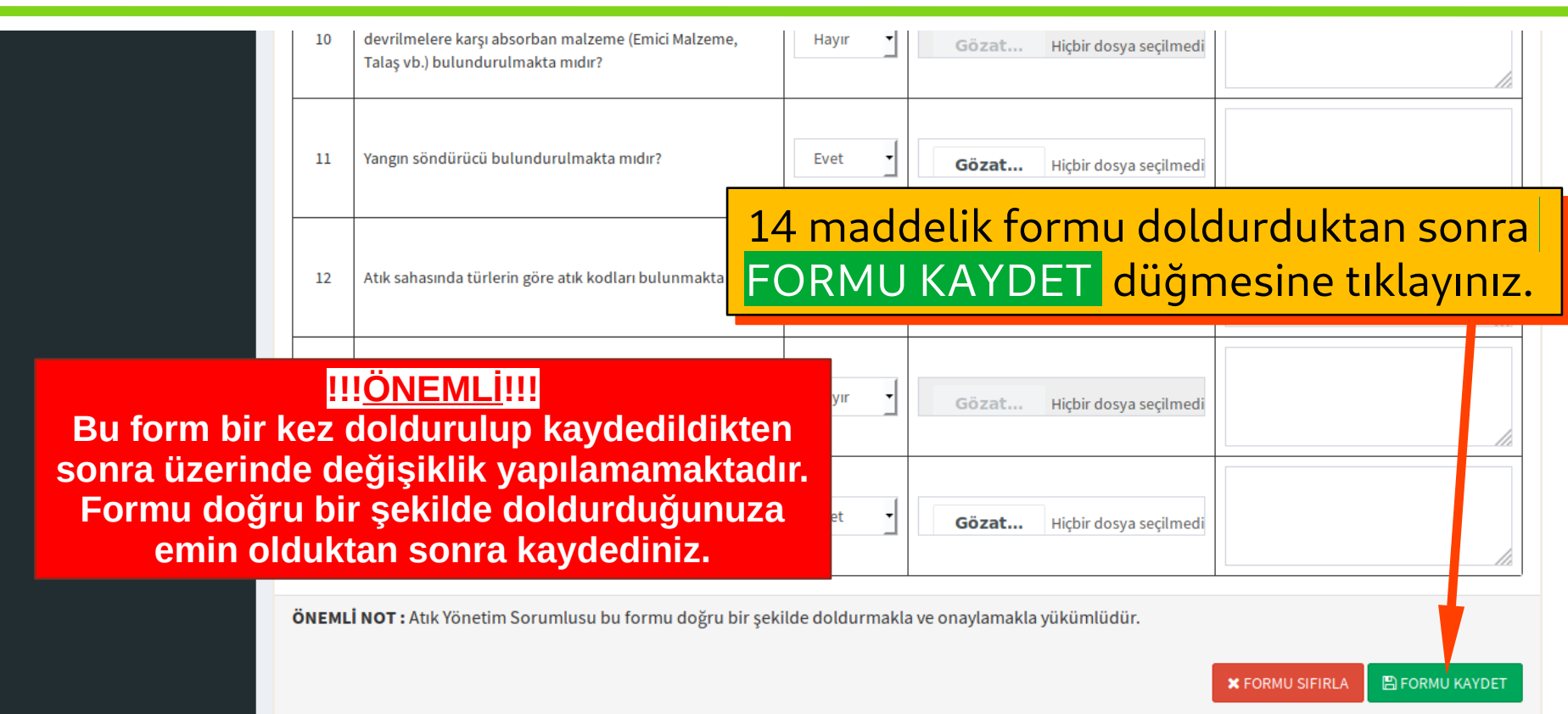

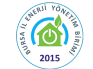

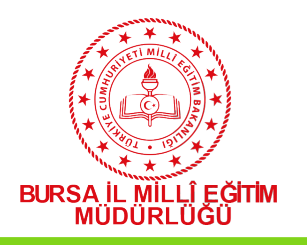

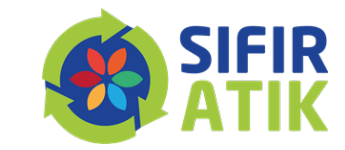

#### EVeP 16 **MENÜ A** ANASAYFA **A DUYURULAR** m Güncel Kurum Bilgileri Sifir Atik Kurulumu Atık Yönetim Birimi Sıfır Atık Ön İnceleme Formu Atık Toplama İslemleri Sıfır Atık Eğitimi Eğitim Sunuları k Kurum Eğitim İşlemleri

#### 4- Intivacların Belirlenmesi ve Temin

Sifir Atık Sistemi kurumda uygulanırken, kurumdaki her birim dikkate alınarak (ofisler, vemekhane, revir gibi) ihtiyac duyulacak tüm ekipmanlar belirlenir. listelenir ve uvgulamava gecilmeden önce temin edilir.

Sıfır Atık Projesi kapsamında kurumların atık kutusu ihtiyaclarının tespiti amacıyla Atık Kutusu İhtiyac Raporu sayfası acılmıştır. Bu sayfada Bina Modülünde yer alan bina bilgilerine bağlı olarak otomatik olarak ihtiyaç belirlenir. Ayrıca kurumlar ellerindeki kutu sayılarını binalardaki bağımsız birimler bazında sayfa üzerinde girerek kesin ihtivac savısının belirlenmesini sağlavacaklardır. Bu savfanın sağlıklı calısabilmesi için Bina Modülü üzerinde kuruma ait binalar ile binalara ait kat ve bağımsız birim bilgilerinin tam ve eksiksiz olarak girilmis olması gerekmektedir.

#### 5- Eqitim - Bilinclendirme

Ekipmanların temini tamamlandıktan sonra, uygulamaya geçilmeden önce hedef kitlelere yönelik uygulamalı egitim ve bilgilendirme çalışmaları yapılır.

7 aşamalı Sıfır Atık Kurulumunun **5. aşama**sında Eğitim-7 aşamalı Sıfır Atık Kurulumunun **5. aşama**sında Eğitim-Bilinçlendirme için eğitimler plânlayınız. Eğitim plânı Bilinçlendirme için eğitimler plânlayınız. Eğitim plânı yapmak için sol menüden Sıfır Atık Eğitimi seçeneğine, yapmak için sol menüden Sıfır Atık Eğitimi seçeneğine, ardından Kurum Eğitim İşlemleri seçeneğine tıklayınız. ardından Kurum Eğitim İşlemleri seçeneğine tıklayınız.

#### 7- Raporlama

Bu asamada uygulamanın etkinliğinin degerlendirilmesi amacıyla calışma ekibi tarafından izleme yapılır ve yarşa uygulamanın akşayan yönleri, eksiklikler veva gelistirilecek taraflar tespit edilir, önlemler alınır.

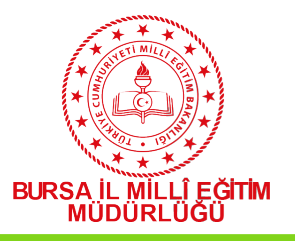

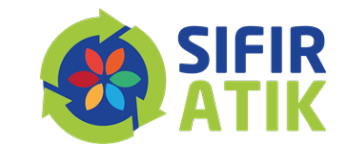

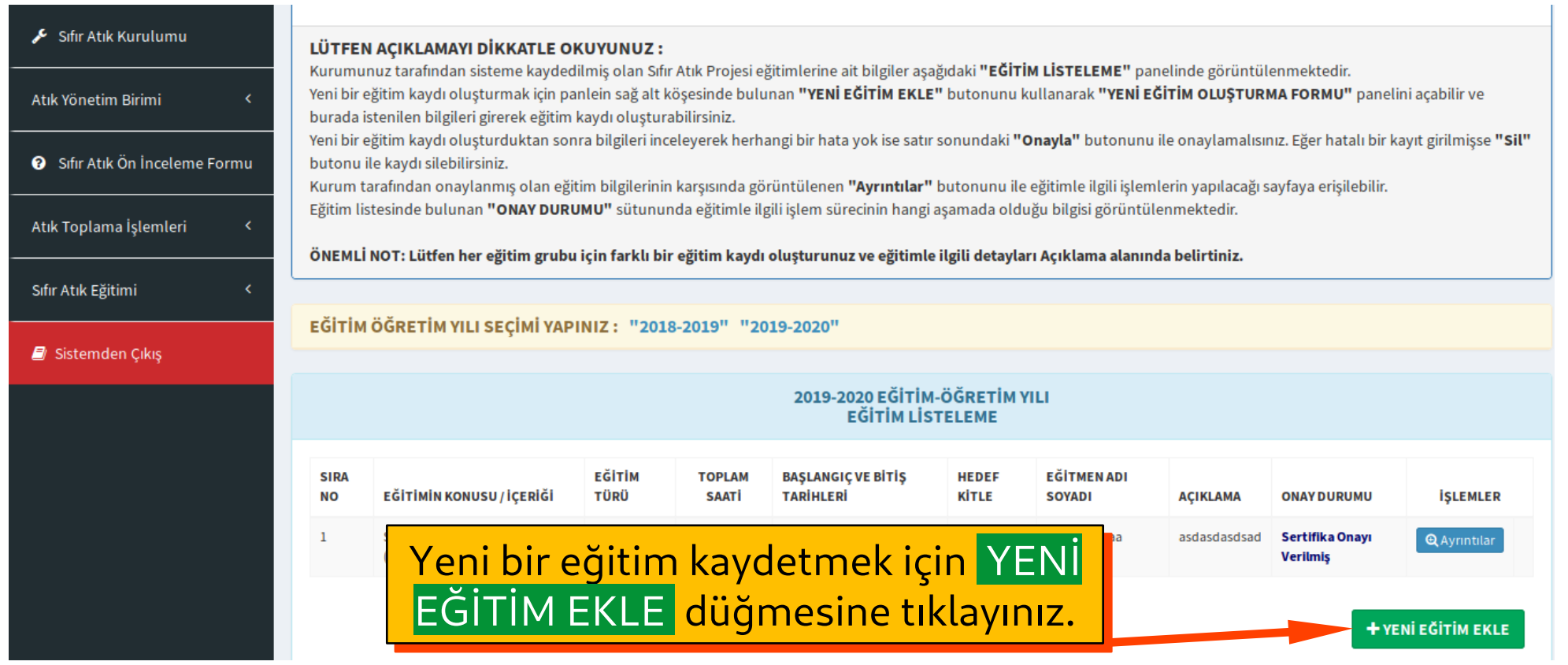

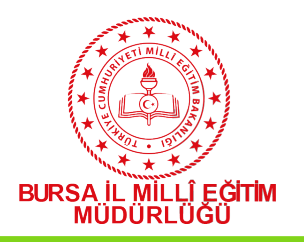

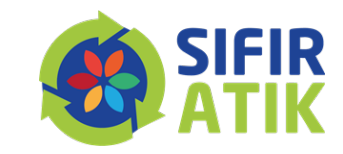

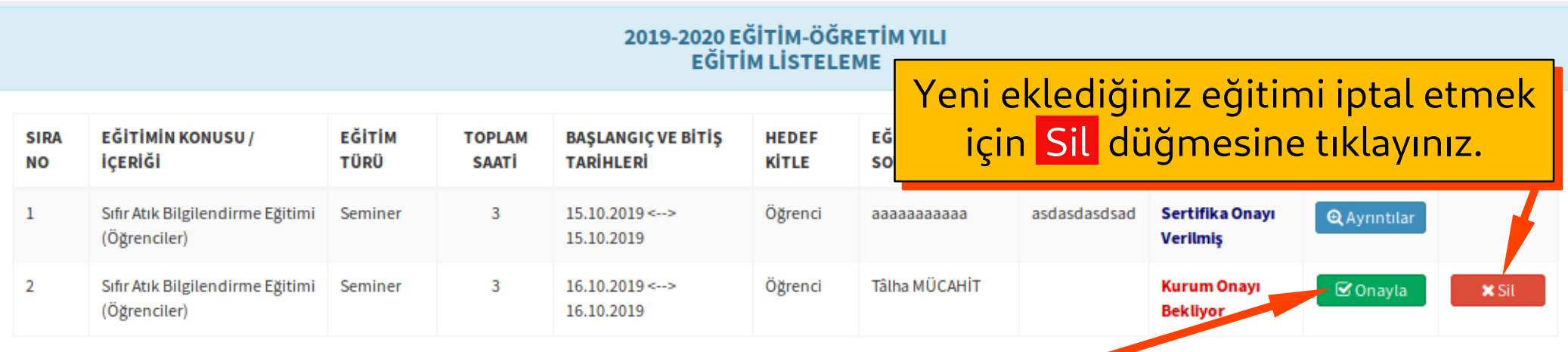

Yeni eklediğiniz eğitimi onaylayıp Yeni eklediğiniz eğitimi onaylayıp Katılımcı Listesi ekleyebilmek için Katılımcı Listesi ekleyebilmek için Onayla düğmesine tıklayınız.

+ YENİ EĞİTİM EKLE

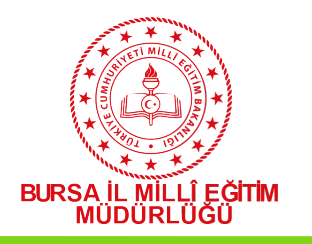

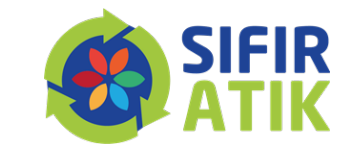

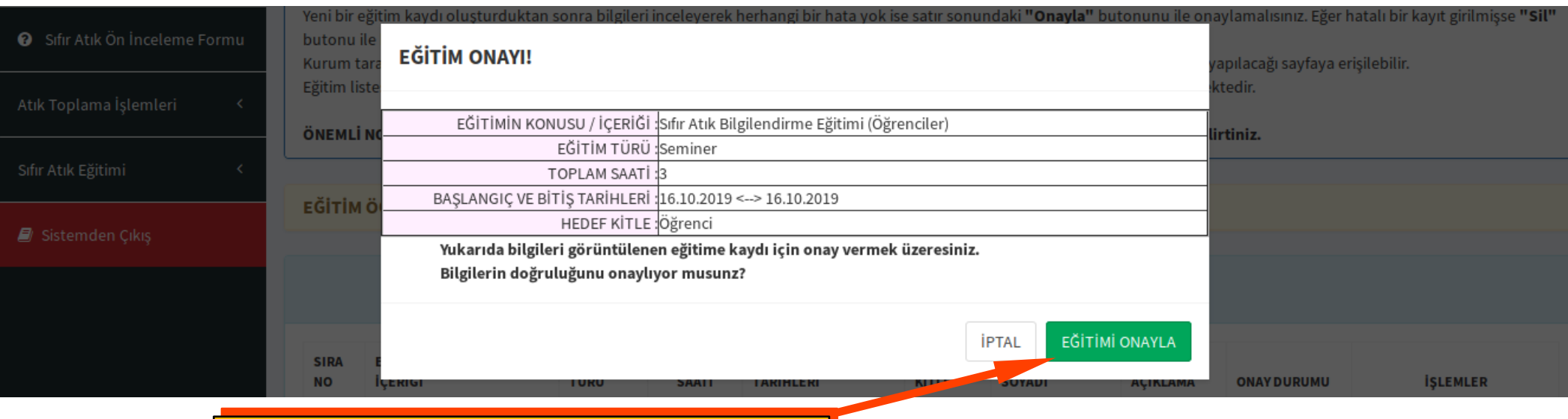

#### Eğitimle ilgili verileri kontrol Eğitimle ilgili verileri kontrol ettikten sonra EĞİTİMİ ONAYLA ettikten sonra EĞİTİMİ ONAYLA düğmesine tıklayınız. düğmesine tıklayınız.

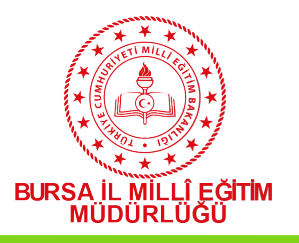

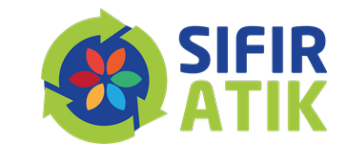

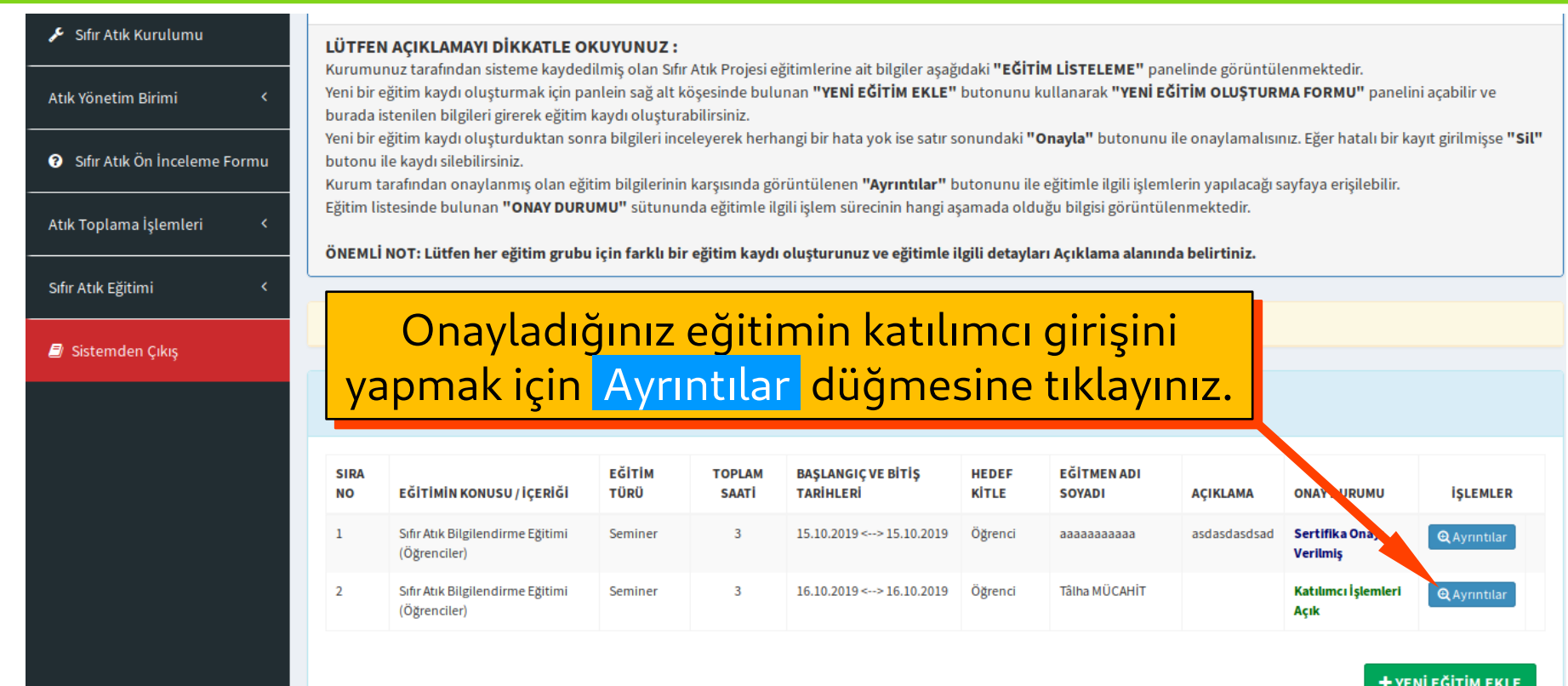

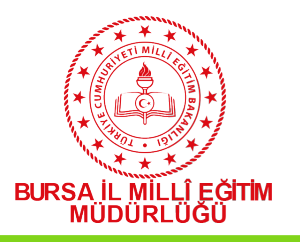

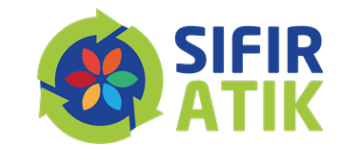

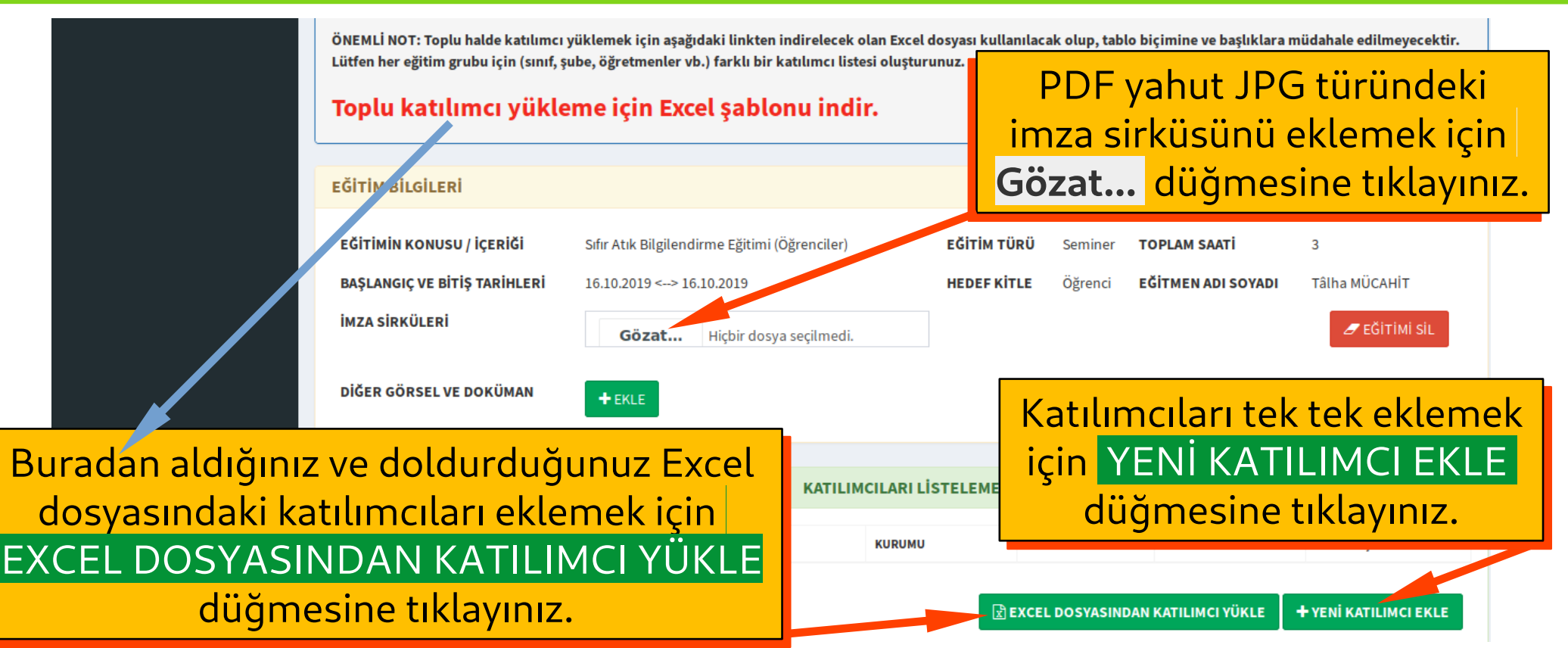

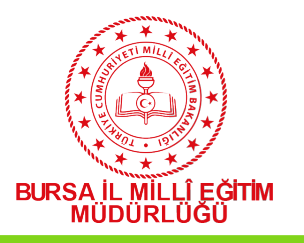

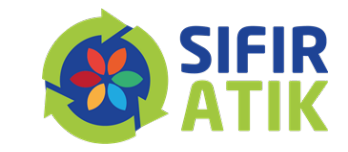

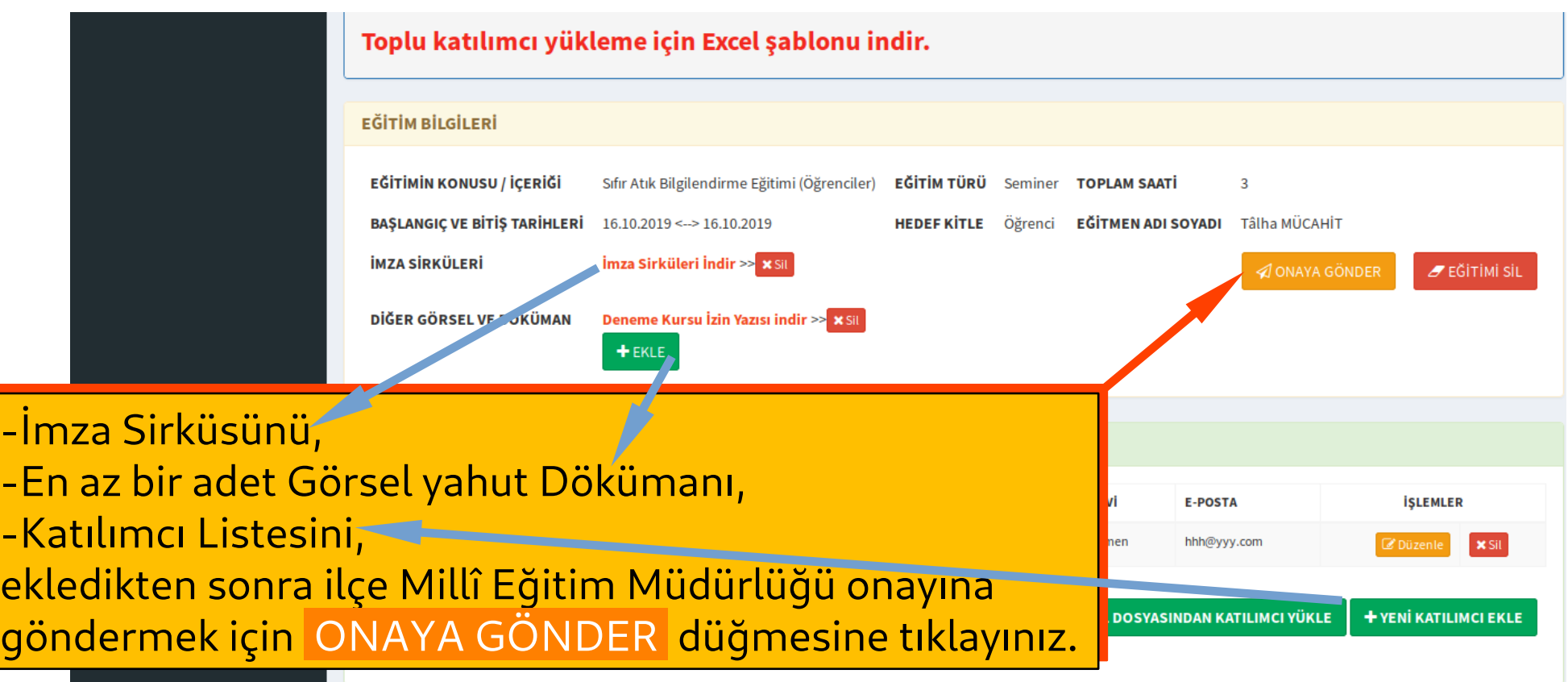

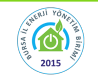

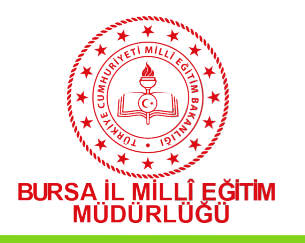

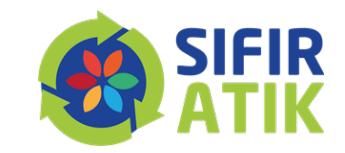

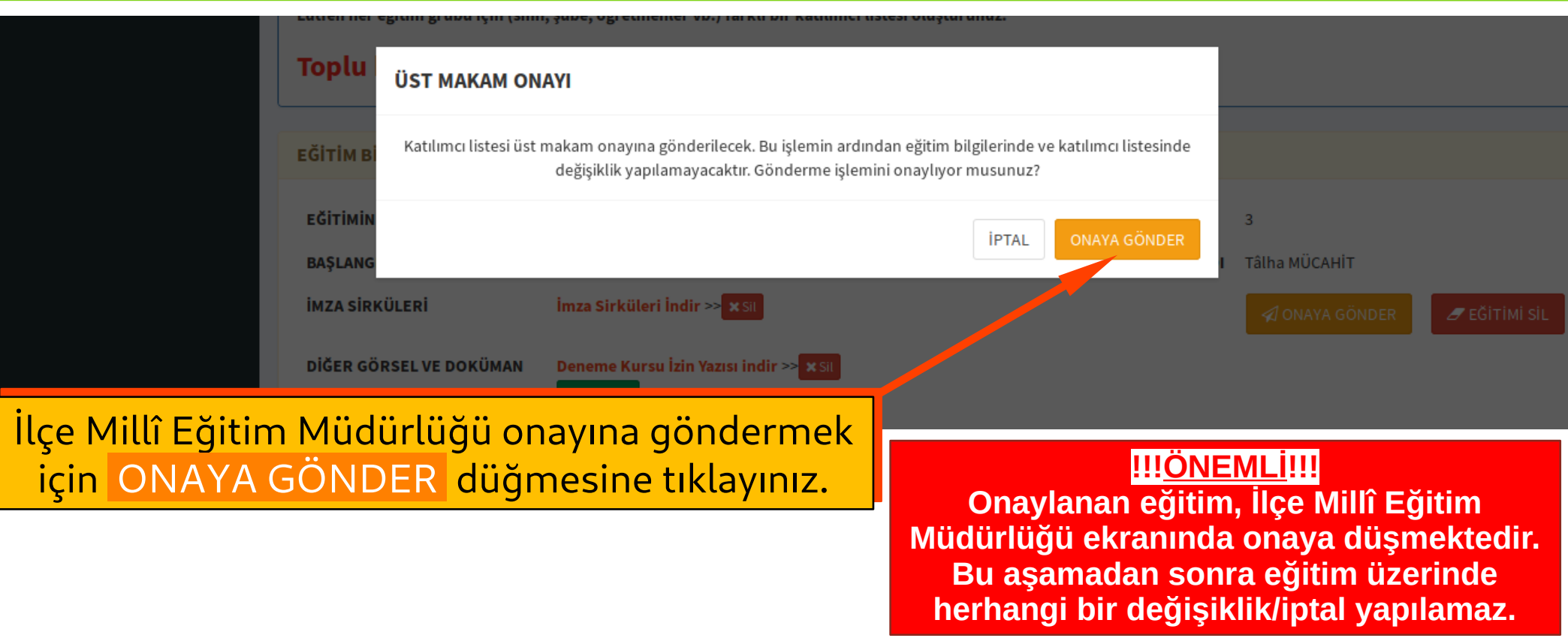

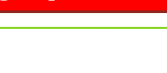

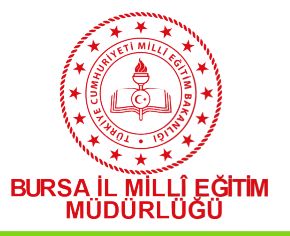

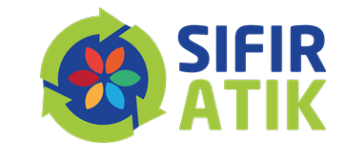

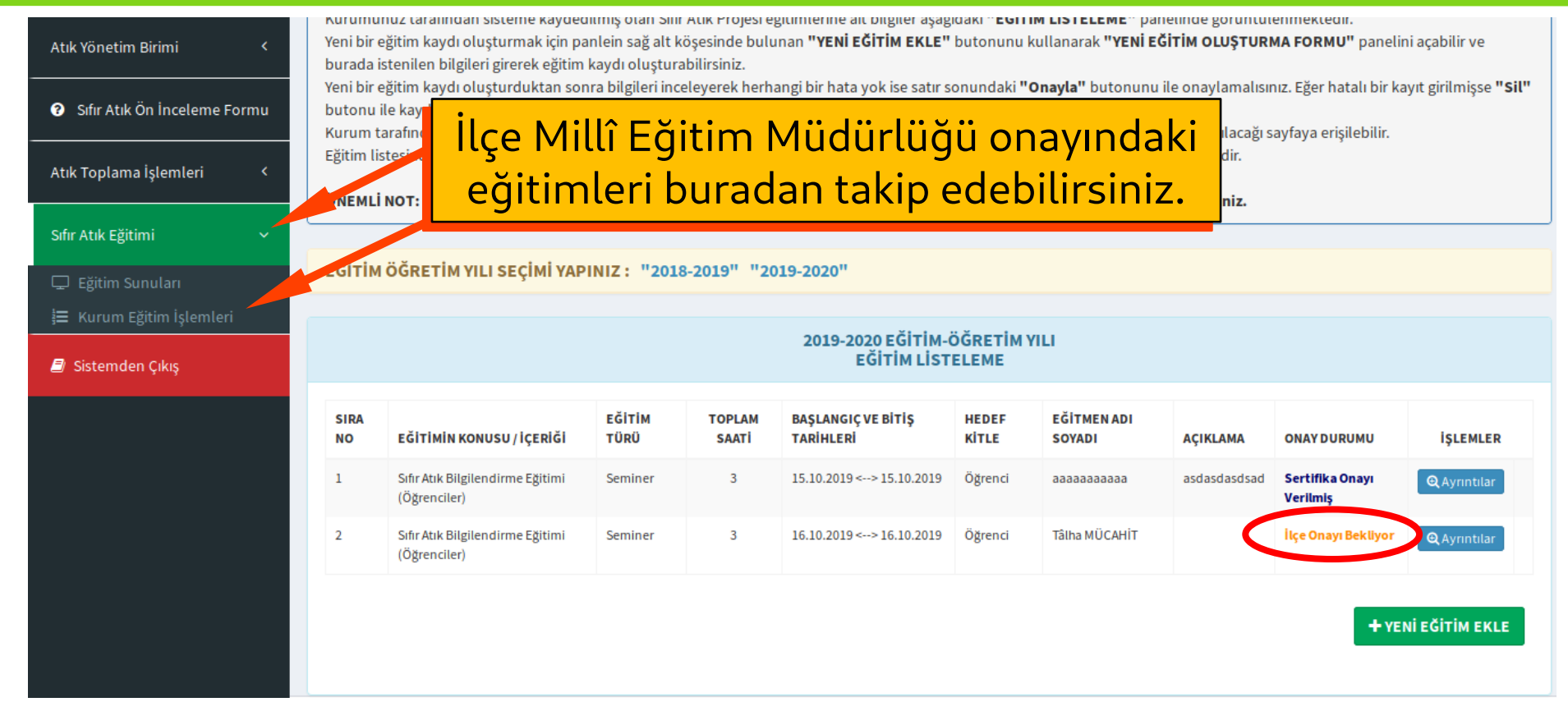

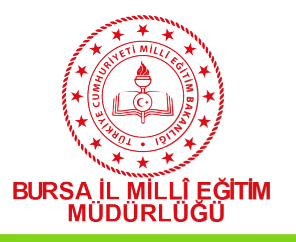

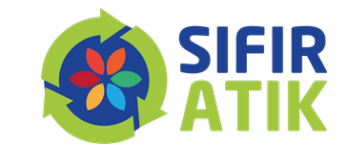

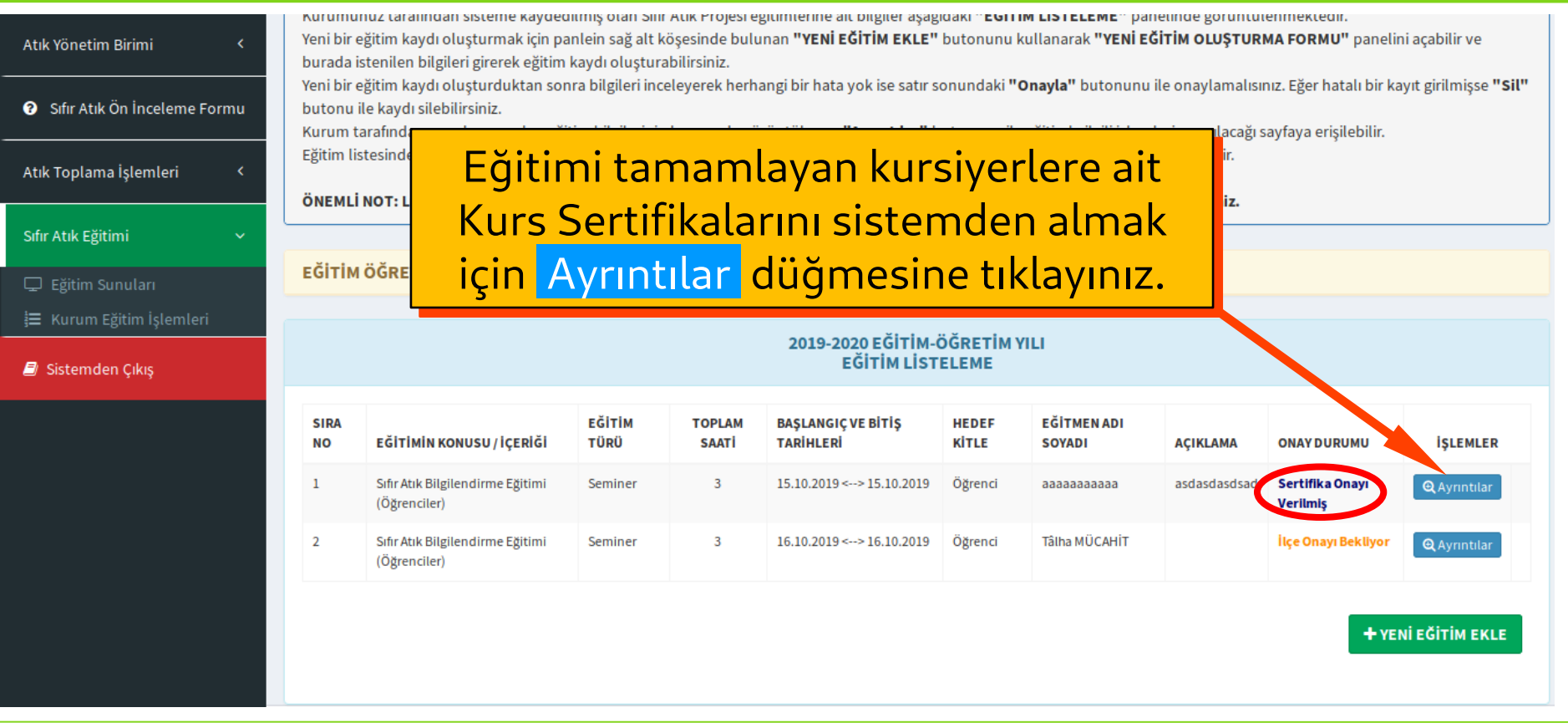

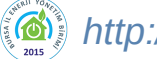

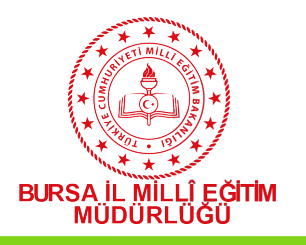

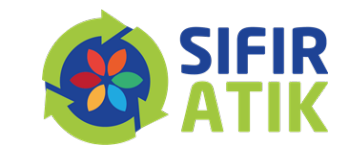

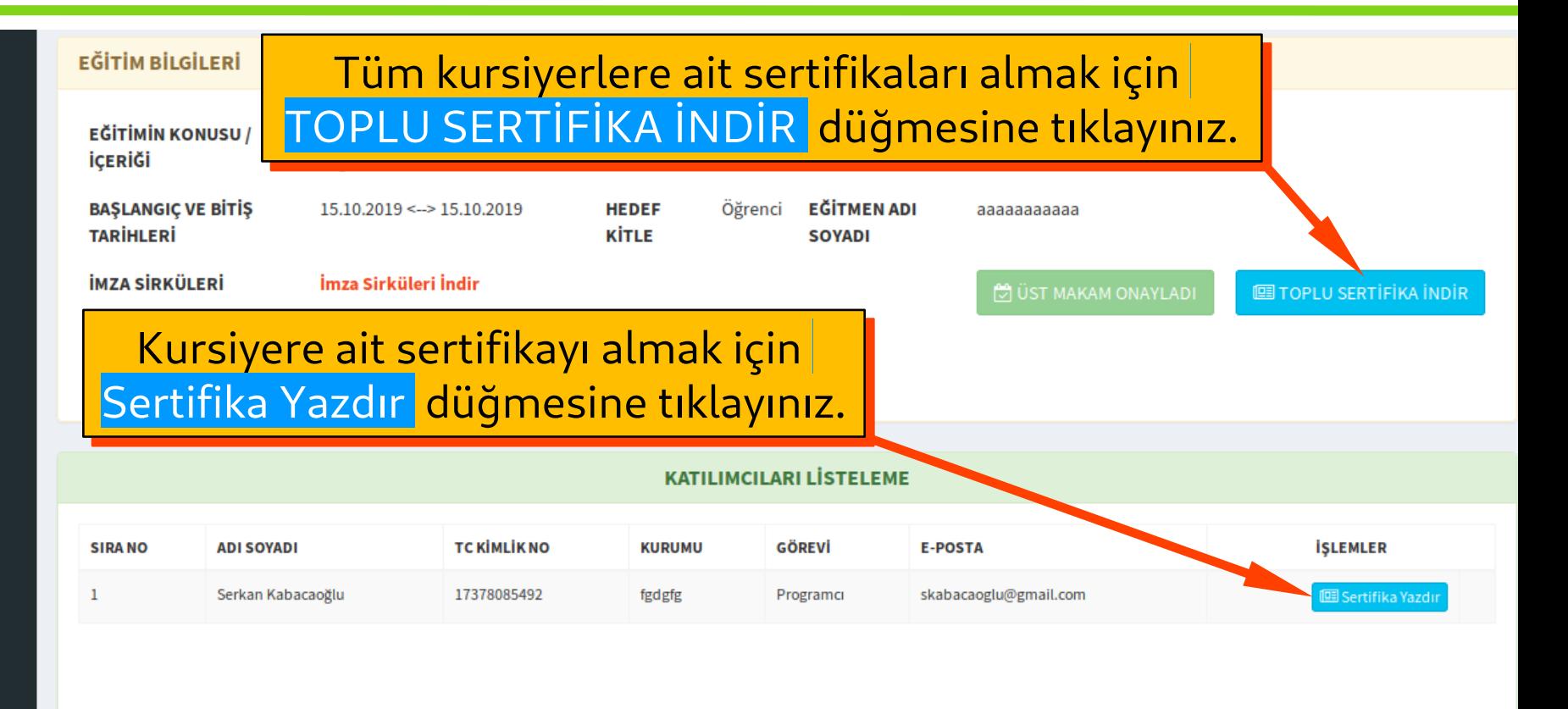

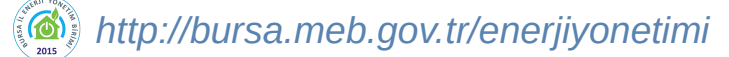

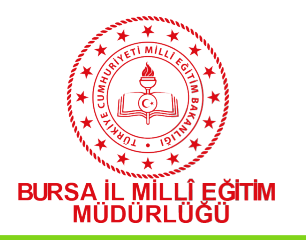

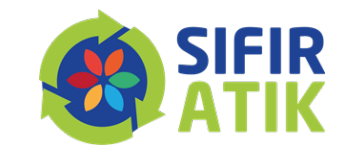

KATILIM BELGES Sayın Serkan Kabacaoğlu **T.C. Kimlik Nu: 12345678900 Özel Öğretim Deneme Kurumu** tarafından 15.10.2019 tarihinde düzenlenen 3 saatlik Sıfır Atık Bilgilendirme Eğitimi (Öğrenciler) Seminerine katılımınızdan dolayı "Cevre Gönüllüsü" olarak bu belgeyi almaya hak kazandınız. Hayrettin KÖROĞLU Levent YAZICI Öğretmen Okul Müdürü

Sertifikalar A4 kâğıdı Sertifikalar A4 kâğıdı boyutundadır ve PDF türündedir. boyutundadır ve PDF türündedir. Bilgisayara kaydedebilir, Bilgisayara kaydedebilir, istediğinizde yazdırabilirsiniz.

Sifir Atk Projesi Bursa İl Milli Eğitim Müdürlüğü Enerli Yönetim Birimi tarafından koordine edilmektedir

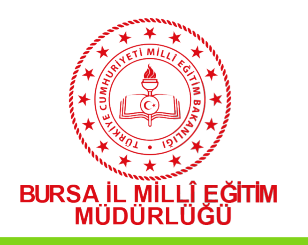

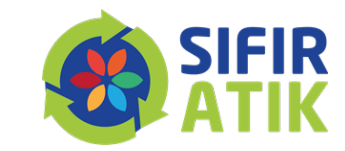

#### EVeP 16 MENÜ **A** ANASAYFA **A DUYURULAR m** Güncel Kurum Bilgileri Sıfır Atık Kurulumu Atık Yönetim Birimi Sıfır Atık Ön İnceleme Formu Atık Toplama İşlemleri **3** Atık Teslim Tutanakları Sifir Atik İlçe Yetkilileri Sıfır Atık Eğitimi

#### 4- Intivacların Belirlenmesi ve Temin

Sifir Atık Sistemi kurumda uygulanırken, kurumdaki her birim dikkate alınarak (ofisler, vemekhane, revir gibi) ihtiyac duyulacak tüm ekipmanlar belirlenir. lietalanir va uvgulamava gecilmeden önce temin edili

#### 7 aşamalı Sıfır Atık Kurulumunun **6. aşama**sında 7 aşamalı Sıfır Atık Kurulumunun **6. aşama**sında Uygulama yapınız. İlçenizde atık teslim alan yetkili Uygulama yapınız. İlçenizde atık teslim alan yetkili firmaların listesini görmek için buraya tıklayınız. firmaların listesini görmek için buraya tıklayınız.

Modülünde nda savfa halar ile

Ekipmanların temini tamamlandıktan sonra, uygulamaya geçilmeden önce hedef kitlelere yönelik uyalamalı egitim ve bilgilendirme çalışmaları yapılır.

#### 6- Uygulama

Temin edilen biriktirme ekipmanları personellerin kolayca ulaşabileceği noktalara, uygu aralıklarla yerleştirilir. Ekipmanlara göre tasarlanmış bilgilendirme afisleri, ekipmanların üstüne, kolayca görülebilecek sekilde asılır. Biriktirme ekipma ke tanıtım materyallerinde renk skalasına dikkat edilmelidir.

Sıfır Atık Projesi kapsamında kurumlarca toplanan atıkların geri dönüsüm için etilillere teslim edilmesi esnasında düzenlenecek tutanakların temini ve düzenlenmiş tutanak bilgilerinin sisteme girilmesi için Atık Toplama İşlemler başlığı altında Atık Teslim Tutanakları sayfası hizmete girmiştir. Burada ayrıca ilçedeki yetkili firma ve kişilerin iletişim bilgilerinin yer aldığı Sıfır Atık İlçe vetkilileri sayfası da açılmıştır.

Sıfır Atık Projesi Atık Teslim Tutanakları sayfası için tıklayınız. Sıfır Atık Projesi Sıfır Atık İlçe Yetkilileri sayfası için tıklayınız.

Listeyi buradan da görebilirsiniz. Listeyi buradan da görebilirsiniz.

le yapılır ve varsa uygulamanın aksayan yönleri, eksiklikler

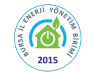

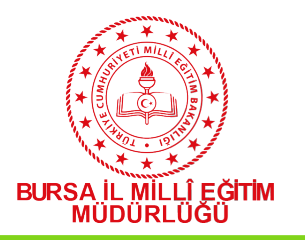

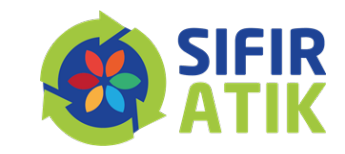

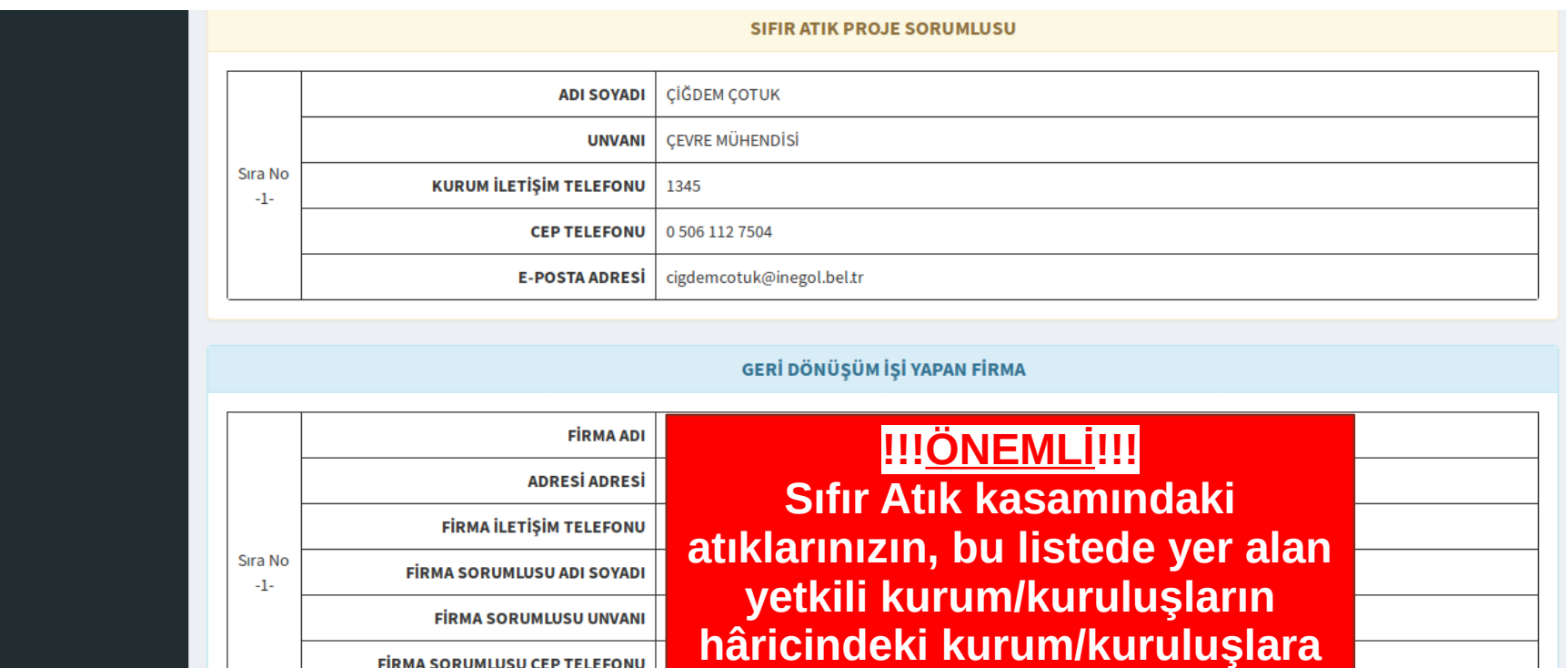

**FİRMA SORUMLUSU CEP TELEFONU FIRMA SORUMLUSU E-POSTA ADRESI** 

**teslim edilmesi yasaktır.**

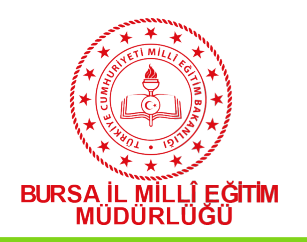

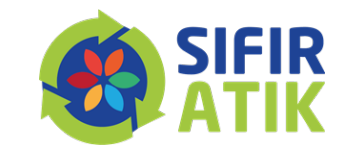

# ATIKLARIN TESLİM EDİLMESİ

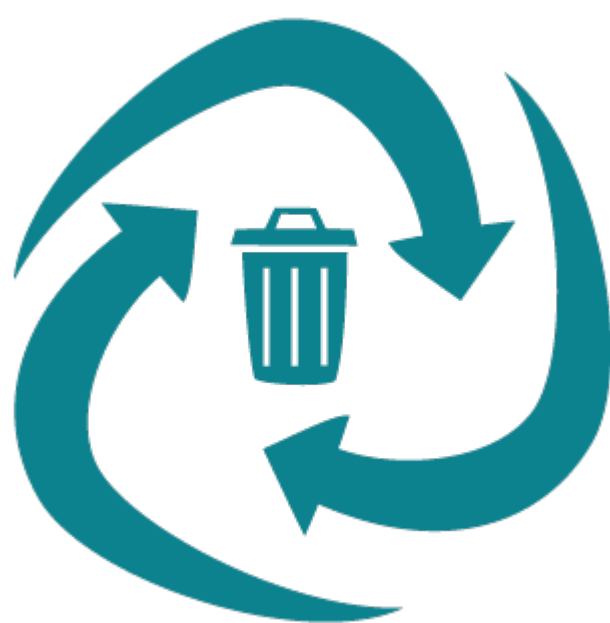

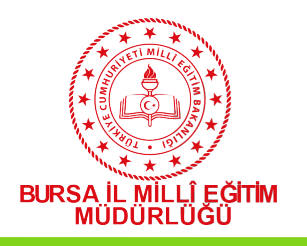

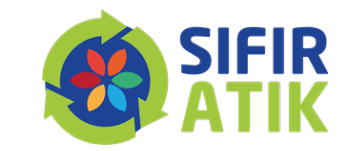

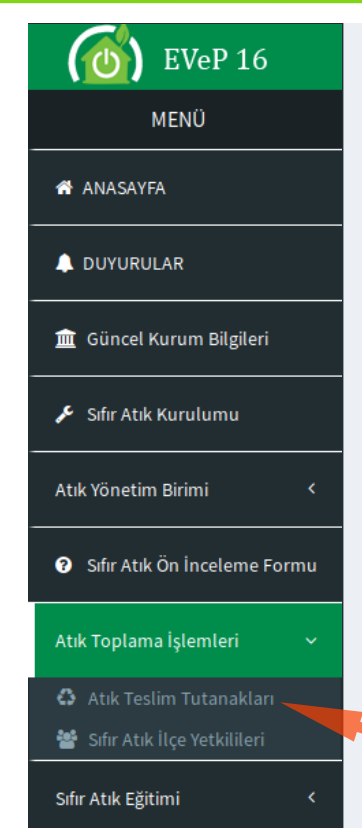

#### 4- Intiyaçların Belirlenmesi ve Temin

Sifir Atık Sistemi kurumda uygulanırken, kurumdaki her birim dikkate alınarak (ofisler, vemekhane, revir gibi) ihtiyac duyulacak tüm ekipmanlar belirlenir. listelenir ve uvgulamava gecilmeden önce temin edilir.

Sıfır Atık Projesi kapsamında kurumların atık kutusu ihtiyaclarının tespiti amacıyla Atık Kutusu İhtiyac Raporu sayfası acılmıştır. Bu sayfada Bina Modülünde ver alan bina bilgilerine bağlı olarak otomatik olarak ihtiyac belirlenir. Ayrıca kurumlar ellerindeki kutu sayılarını binalardaki bağımsız birimler bazında sayfa üzerinde girerek kesin ihtiyac sayısının belirlenmesini sağlayacaklardır. Bu sayfanın sağlıklı calısahilmesi icin Bina Modülü üzerinde kuruma ait binalar ile

#### Boş Atık Teslim Tutanağı indirmek ve dolu Boş Atık Teslim Tutanağı indirmek ve dolu tutanağı sisteme girmek için buraya tıklayınız.

smaları yapılır.

#### 6- Uygulama

Temin edilen biriktirme ekipmanları personellerin kolayca ulaşabileceği noktalara yayun aralıklarla yerleştirilir. Ekipmanlara göre tasarlanmış bilgilendirme afisleri, ekipmanların üstüne, kolayca görülebilecek sekilde asılır. Biriktirme ekizmanı ve tanıtım matervallerinde renk skalasına dikkat edilmelidir.

Sıfır Atık Projesi kapsamında kurumlarca toplanan atıkların geri dönüşüp açın yetkililere teslim edilmesi esnasında düzenlenecek tutanakların temini ve ilçedeki yetkili firma ve kişilerin iletişim bilgilerinin yer aldığı Sıfır Antice Yetkilileri sayfası da açılmıştır.

Sıfır Atık Projesi Atık Teslim Tutanakları sayfası için tıklayınız. Sıfır Atık Projesi Sıfır Atık İlce Yetkilileri sayfası için tıklayınız.

düzenlenmiş tutanak bilgilerinin sisteme girilmesi için Atık Toplama bazımleri başlığı altında Atık Teslim Tutanakları sayfası hizmete girmiştir. Burada ayrıca

Tutanak işlemlerini buradan da yapabilirsiniz.

avan vönleri, eksiklikler

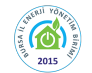

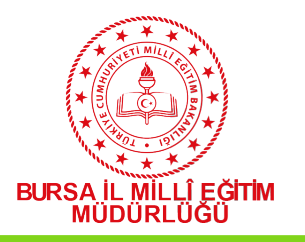

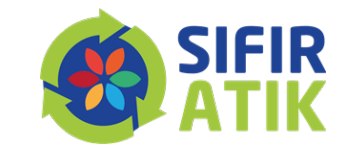

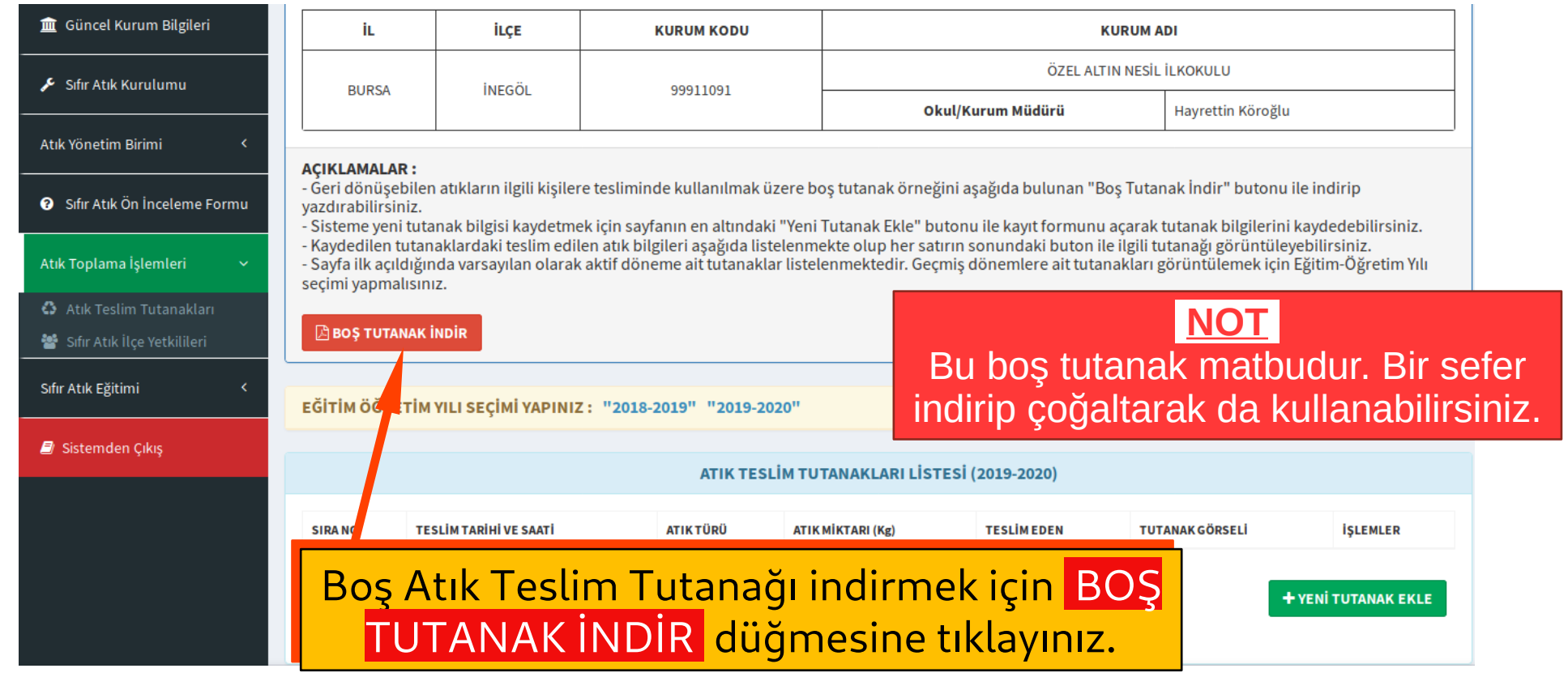

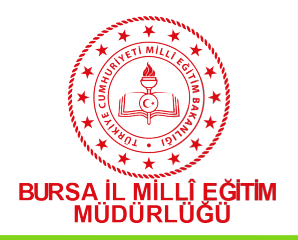

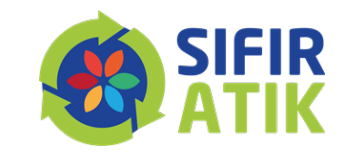

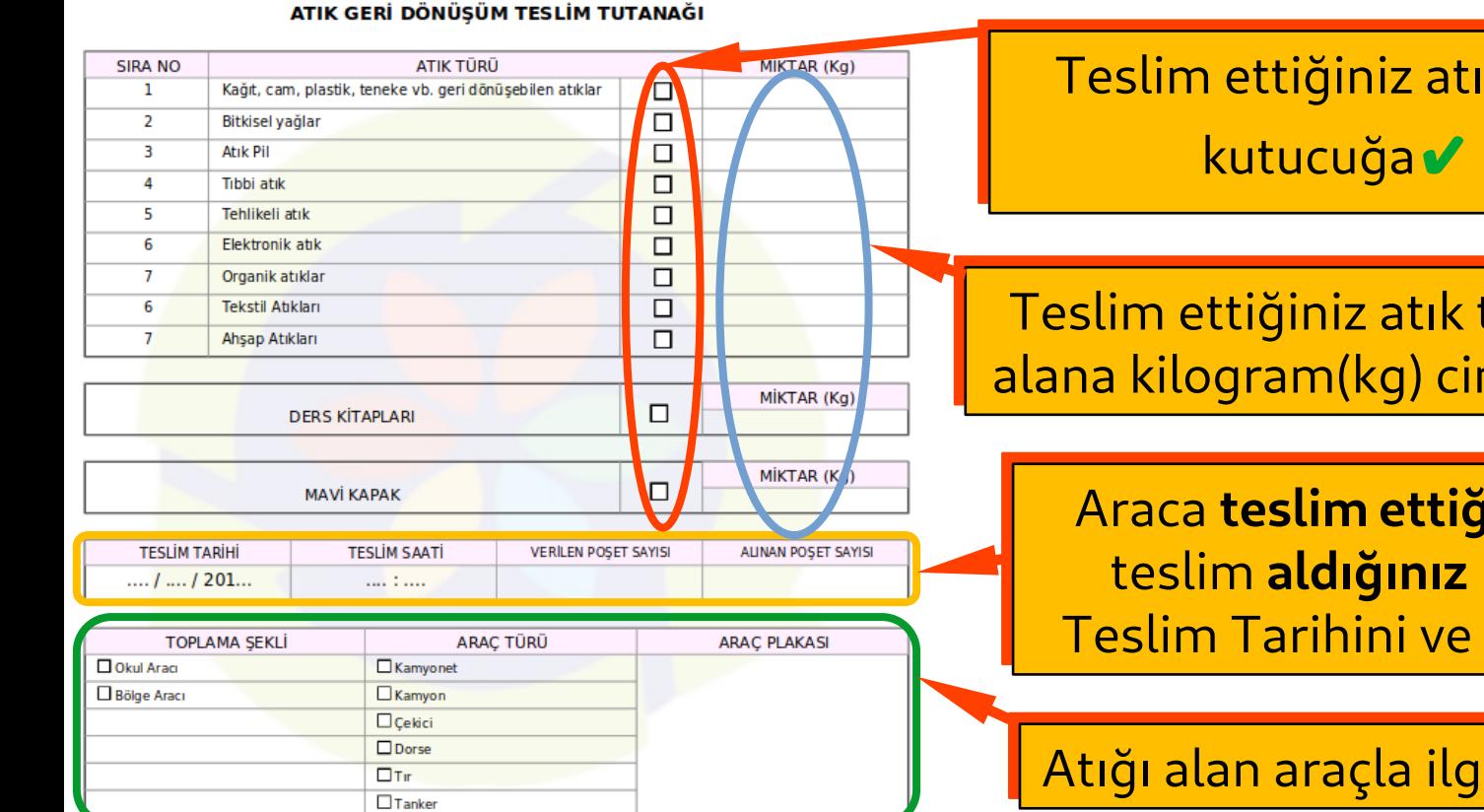

Teslim ettiğiniz atık türünün karşısındaki Teslim ettiğiniz atık türünün karşısındaki kutucuğa<sup>√</sup> işareti koyunuz. √

Teslim ettiğiniz atık türünün karşısındaki boş Teslim ettiğiniz atık türünün karşısındaki boş alana kilogram(kg) cinsinden miktarını yazınız. alana kilogram(kg) cinsinden miktarını yazınız.

Araca **teslim ettiğiniz** dolu poşet sayısı, Araca **teslim ettiğiniz** dolu poşet sayısı, teslim **aldığınız** boş poşet sayıları ile teslim **aldığınız** boş poşet sayıları ile Teslim Tarihini ve Teslim Saatini yazınız. Teslim Tarihini ve Teslim Saatini yazınız.

Atığı alan araçla ilgili bilgileri doldurunuz. Atığı alan araçla ilgili bilgileri doldurunuz.

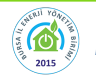

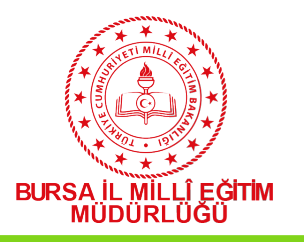

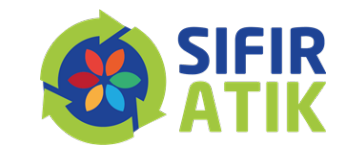

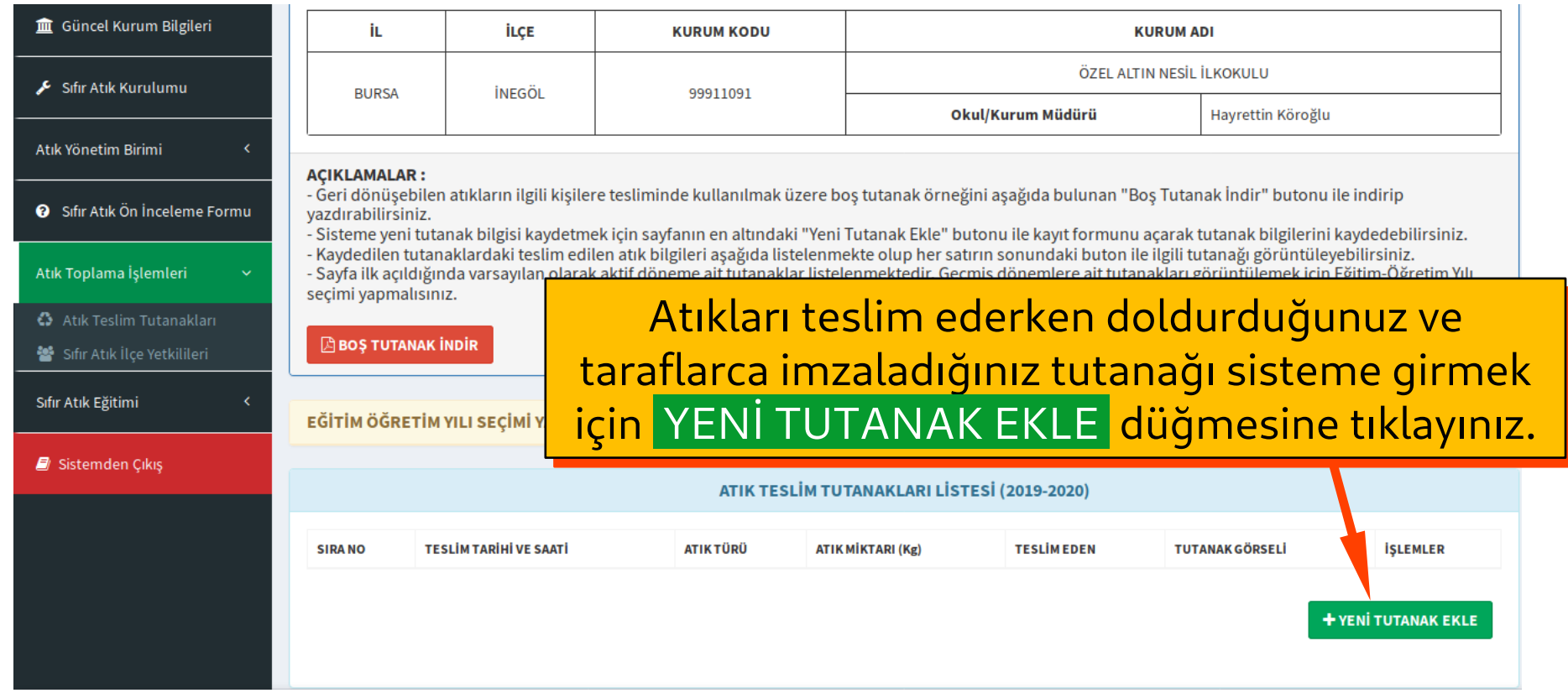

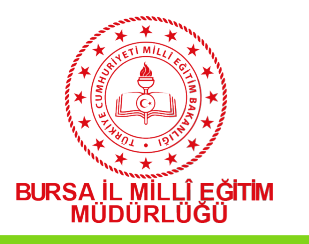

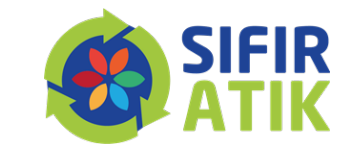

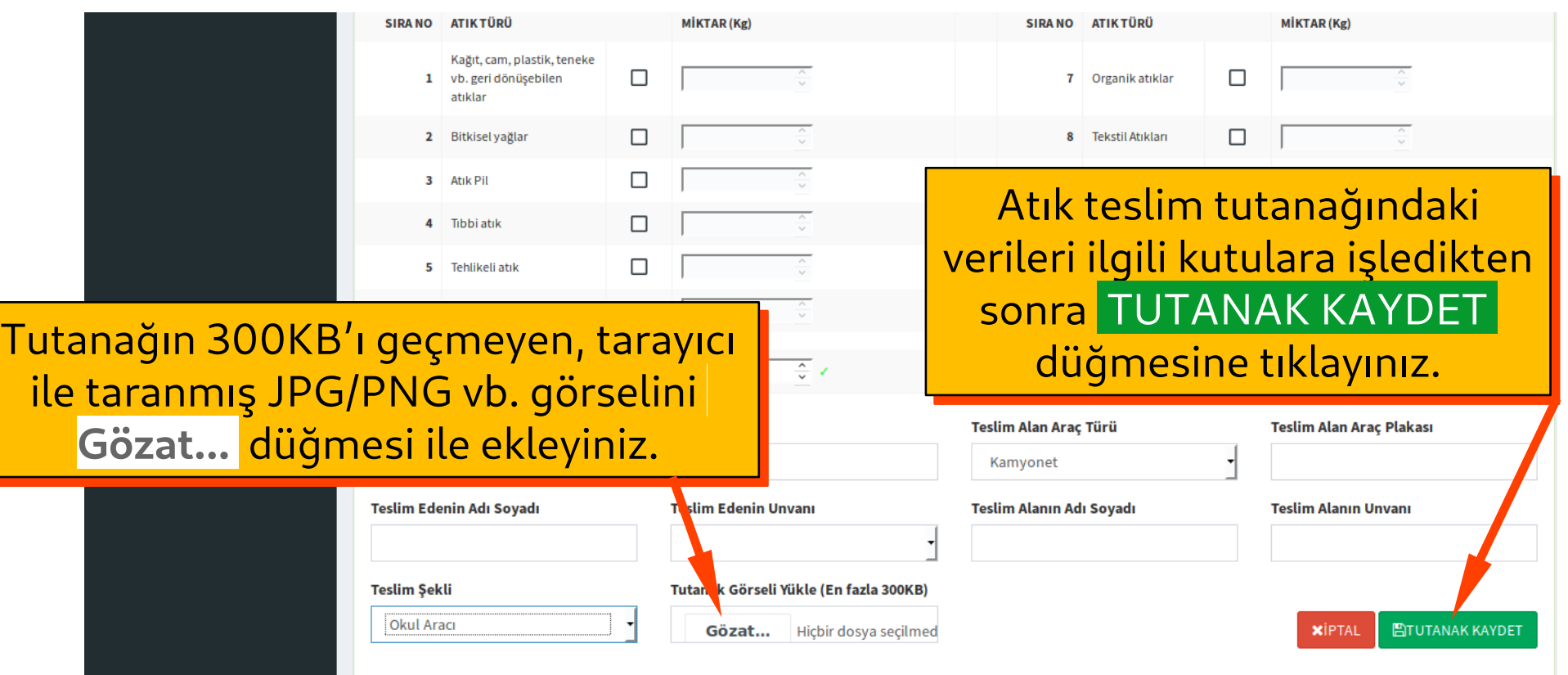

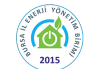

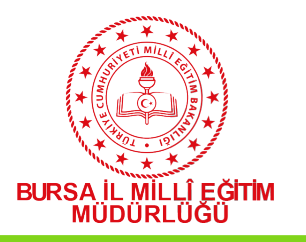

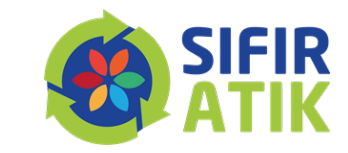

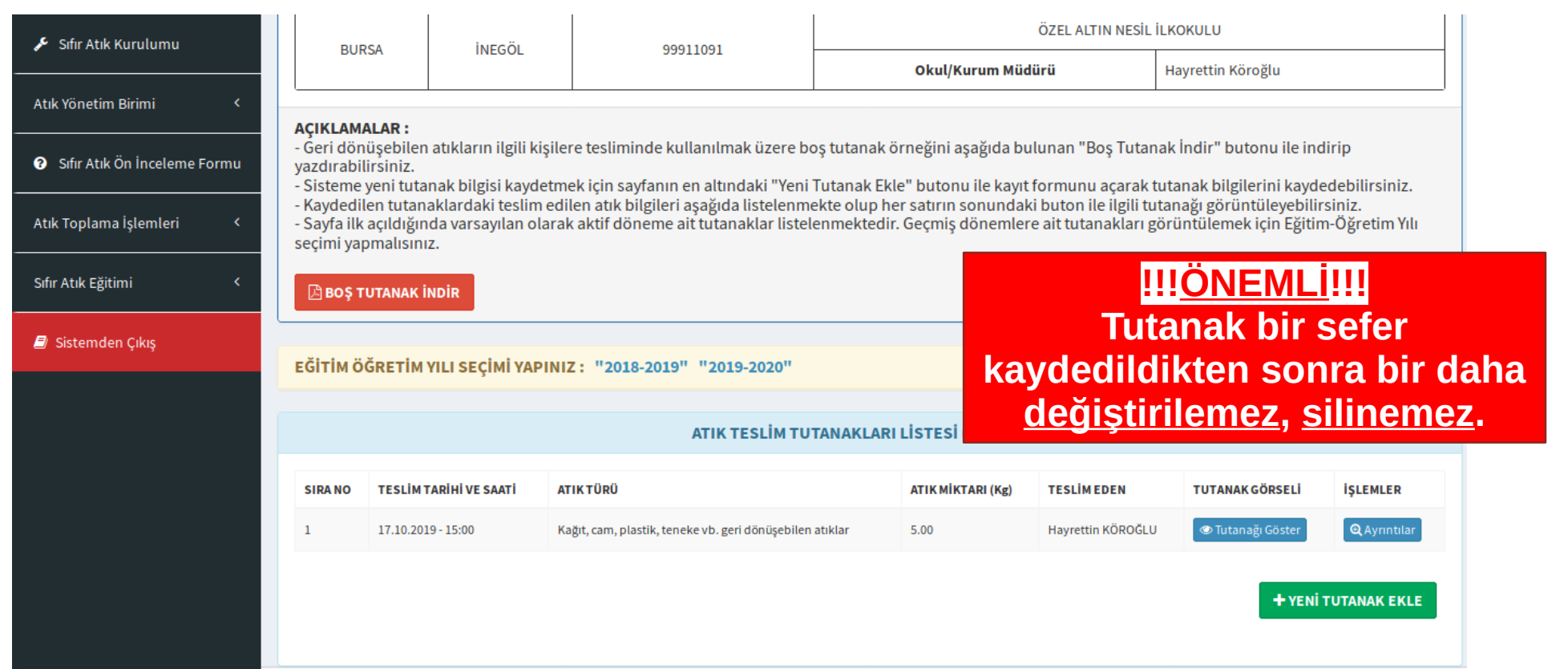

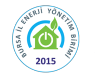

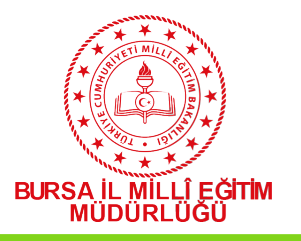

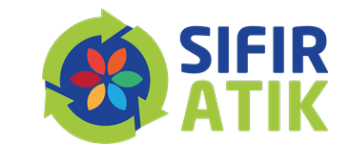

il stelerili ve uvuulamava uecilmeuen once temin eulili

Sıfır Atık Projesi kapsamında kurumların atık kutusu ihtiyaclarının tespiti amacıyla Atık Kutusu İhtiyac Raporu sayfası acılmıştır. Bu sayfada Bina Modülünde ver alan bina bilgilerine bağlı olarak otomatik olarak ihtiyac belirlenir. Ayrıca kurumlar ellerindeki kutu sayılarını binalardaki bağımsız birimler bazında sayfa üzerinde girerek kesin ihtiyac sayısının belirlenmesini sağlayacaklardır. Bu sayfanın sağlıklı calısabilmesi için Bina Modülü üzerinde kuruma ait binalar ile binalara ait kat ve bağımsız birim bilgilerinin tam ve eksiksiz olarak girilmiş olması gerekmektedir.

#### 5- Eğitim - Bilinçlendirme

Ekipmanların temini tamamlandıktan sonra, uygulamaya geçilmeden önce hedef kitlelere yönelik uygulamalı eğitim ve bilgilendirme çalışmaları yapılır.

7 aşamalı Sıfır Atık Kurulumunun **7. aşama**sında, 6. basamaktaki 7 aşamalı Sıfır Atık Kurulumunun **7. aşama**sında, 6. basamaktaki uygulamanın etkinliğinin değerlendirilmesi amacıyla Raporlama uygulamanın etkinliğinin değerlendirilmesi amacıyla Raporlama yapınız. Uygulamanın varsa aksayan yönlerini, eksiklikleri yahut yapınız. Uygulamanın varsa aksayan yönlerini, eksiklikleri yahut geliştirilecek taraflarını tespit ederek, gerekli önlemleri alınız. geliştirilecek taraflarını tespit ederek, gerekli önlemleri alınız.

#### 7- Raporlama

Bu aşamada uygulamanın etkinliğinin değerlendirilmesi amacıyla çalışma ekibi tarafından izleme yapılır ve varsa uygulamanın aksayan yönleri, eksiklikler veya geliştirilecek taraflar tespit edilir, önlemler alınır.

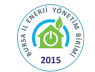

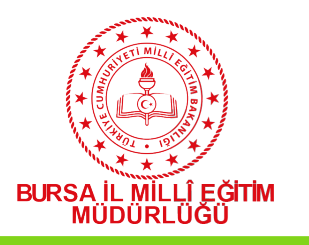

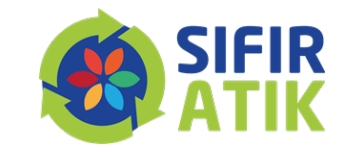

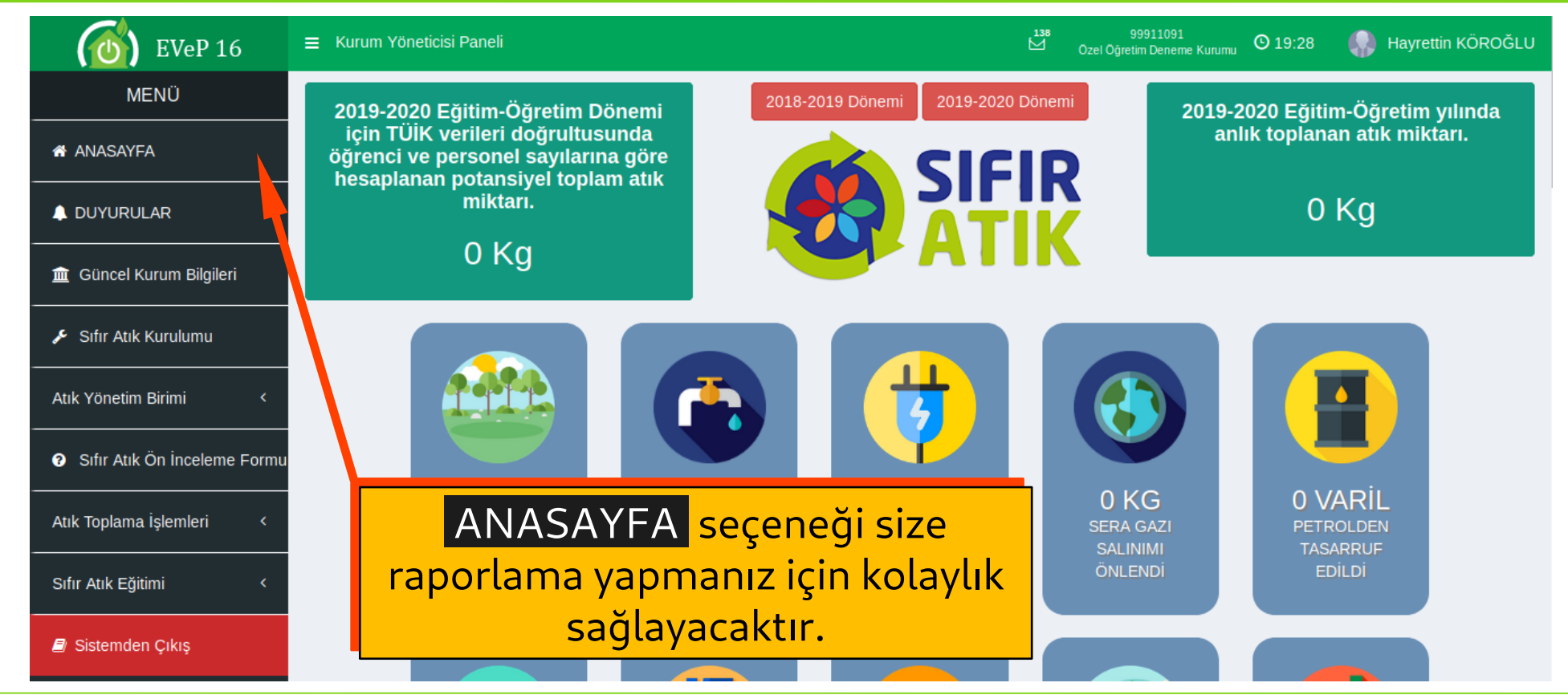

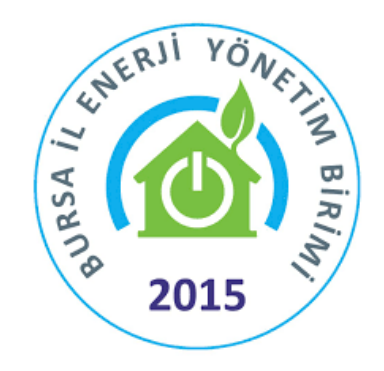

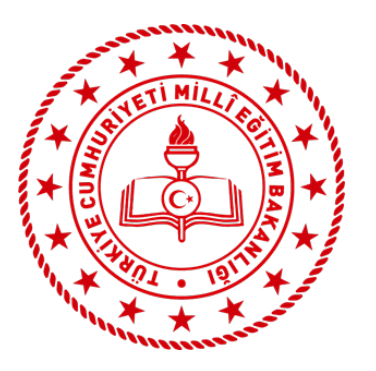

# **SIFIR ATIK BİRİMİ**

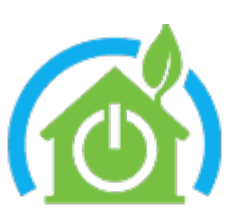

**Ekim 2019**

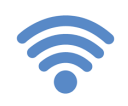

http://bursa.meb.gov.tr http://bursa.meb.gov.tr/enerjiyonetimi **@** enerjiverimliligi16@meb.gov.tr

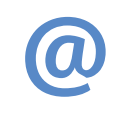

enerjiverimliligi16@meb.gov.tr | Henry 0224 445 1988

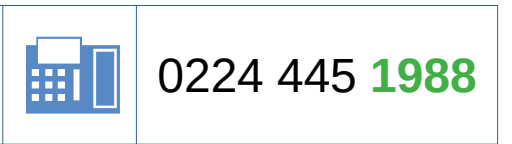